# SPECTRA PRECISION®

# **FOCUS® 8 SERIES TOTAL STATION**

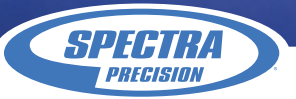

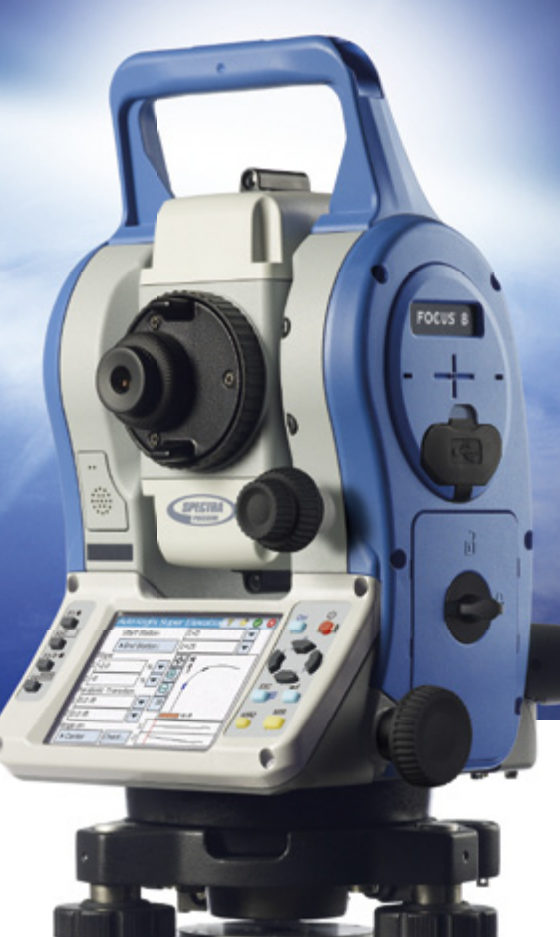

Руководство пользователя

# **Электронный тахеометр серии Spectra Precision® Focus® 8, Focus 8 2", Focus 8 5"**

Версия 1.3.0 Редакция A Артикул C244E (1/2) Ноябрь 2009 г.

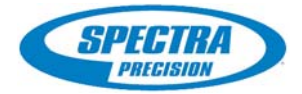

#### **Контактная информация**

Spectra Precision 10355 Westmoor Drive Suite  $#100$ Westminster, CO 80021 **IISA** +1-720-587-4700 Phone 888-477-7516 (бесплатно в США)

[www.spectraprecision.com](http://www.spectraprecision.com)

#### **Правовая информация**

#### **Авторские права и торговые марки**

© 2007-2009, Nikon-Trimble Co. Limited. Авторские права защищены.

Все торговые марки являются собственностью их владельцев. Запрещается изменять содержание данного руководства как <sup>в</sup> целом так <sup>и</sup> любой его части без специального разрешения. Содержание данного руководства может быть изменено без предупреждения. Мы предпринимаем все меры по улучшению данного руководства, если вы найдете <sup>в</sup> нем неточности, просим сообщить об этом местному дилеру.

#### **Примечание к изданию**

Это издание: *Электронный тахеометр серии Spectra Precision® Focus® 8, Руководство пользователя*, дата выпуска ноябрь 2009 г. (Редакция A). Руководство описывает программное обеспечение версии 1.3.0 для инструмента: Электронного тахеометра серии Focus 8.

#### **Примечания**

#### **США**

Удовлетворяет условиям FCC 15B Класс B. Данное оборудование было протестировано и соответствует ограничениям Класса В для цифровых устройств согласно<br>части 15 правил FCC. Эти ограничения разработаны для защиты против возникновения помех в жилых помещениях.<br>Это оборудование генерирует, использует и может излучать радиочастотные сигналы, и, если установлено не <sup>в</sup> соответствии <sup>с</sup> инструкциями, может вызвать помехи радиосвязи. При этом не гарантируется, что помехи не могут возникнуть в некоторых индивидуальных случаях. Если данное устройство вызвало помехи приему радио или телевизионных сигналов, что можно определить его включением <sup>и</sup> выключением, вы можете устранить эти помехи одним из следующих способов:

- переместить или развернуть приемную антенну; увеличить расстояние между оборудованием и приемником;
- подсоединить оборудование к другой розетке питания,
- 
- отдельной от той, куда подключен приемник; проконсультироваться с дилером или радиоинженером.

Данное оборудование сертифицировано и соответствует Классу В персональных компьютеров и периферийных устройств согласно<br>подразделу В части 15 правил FCC. Только внешние устройства<br>(компьютеры и периферийные устройства), сертифицированные и<br>соответствующие классу В могут быть подклю устройству. Работа с не сертифицированным оборудованием может привести к возникновению помех приему радио или телевизионных сигналов. Подключение не экранированных интерфейсных кабелей к оборудованию аннулирует сертификацию FCC для данного устройства и может вызвать помехи, уровень которых значительно превышает установленные FCC пределы.

Уведомляем вас, что любые изменения или модификация оборудования без соответствующего разрешения лишает вас права работать с этим оборудованием.

#### **Европейский союз**

Соответствует директиве EU EMC.

#### **Канада**

Эта цифровая аппаратура класса B соответствует всем требованиям Правил для оборудования,

Cet appareil numérique de la Class B respecte toutes les exigences du Règlement sur le matériel brouilleur du Canada.

#### **Тайвань**

Данное оборудование содержит съемную батарею.

Правила Тайваня требуют переработки использованных батарей.

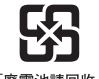

「廢雷池請同收」

 $\epsilon$ 

#### **Примечание для пользователей Европейского Союза**

Чтобы получить информацию о переработке и другую подробную информацию, посмотрите[: www.spectraprecision.com/ev.shtml](http://www.spectraprecision.com/ev.shtml)

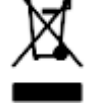

#### **Переработка в Европе**

Для переработки оборудования Trimble WEEE, позвоните: +31 497 53 2430, и попросите соединить с "WEEE associate", или направьте письменный запрос инструкций по переработке по адресу: Trimble Europe BV c/o Menlo Worldwide Logistics Meerheide 45 5521 DZ Eersel, NL

#### **Информация для модуля Bluetooth США**

Соответствует требованиям FCC, часть 15, раздел/RSS-210, бюллетень OET 65, дополнение C. Любые изменения и модификации, явно не утвержденные

стороной, ответственной за соответствие нормативным требованиям, могут привести к лишению пользователя права на эксплуатацию данного оборудования. ПРИМЕЧАНИЕ. Данный прибор был испытан и признан соответствующим ограничениям Класса В для цифровых

устройств согласно части 15 правил федеральной комиссии по связи США (FCC). Эти ограничения разработаны для обеспечения приемлемой защиты от вредных помех при установке в жилых помещениях. Данный прибор генерирует, использует и может излучать радиочастотную энергию и при установке с нарушением инструкций может создавать помехи для радиосвязи. Однако нельзя гарантировать, что в отдельных случаях при правильной установке не возникнет помех. Если данный прибор создает помехи для приема радио- или телевизионных сигналов, что можно определить путем включения и выключения прибора, пользователю следует устранить помехи перечисленными ниже способами.<br>- Изменить ориентацию или местоположение приемной антенны.

- 
- 
- Увеличить расстояние между данным прибором и приемником.<br>Подключить данный прибор к розетке в цепи, отличной от той, к<br>которой подключен приемник.<br>Обратиться за помощью к продавцу прибора или опытному специалисту по теле- и радиотехнике.

#### **Канада**

Директива RSS-210 по устройствам низкой мощности. Эксплуатация прибора допускается при соблюдении следующих двух условий: (1) данный прибор не должен вызывать помех, и (2) данный прибор должен принимать любые помехи, включая помехи, которые могут нарушить его работу.

# **Страны Европейского Союза, Исландия, Норвегия, Лихтенштейн, Турция, Швейцария**

Соответствует стандартам EN300 328v1.7.1, EN50360 Настоящим компания Nikon-Trimble Co., Ltd. заявляет, что данный прибор соответствует существенным требованиям и другим соответствующим положениям Директивы 1999/5/EC. Заявление о соответствии можно получить на веб-сайте http://www.nikon-trimble.com/

#### **Соответствие требованиям к воздействию радиочастотного излучения**

1) Для выполнения требований FCC/IC к воздействию радиочастотного излучения между антенной данного прибора и всеми людьми необходимо соблюдать расстояние не менее 20 см. 2) Данный передатчик не допускается размещать или эксплуатировать совместно <sup>с</sup> какими-либо другими антеннами <sup>и</sup> передатчиками.

**2** Spectra Precision® Focus® 8 Series Total Station User Guide

# <span id="page-4-0"></span>**Техника безопасности <sup>1</sup>**

Перед использованием тахеометра серии Spectra Precision**®** Focus**®** 8, для обеспечения личной безопасности, внимательно и в полной мере ознакомьтесь с этим руководством. Хотя продукция фирмы Nikon разработана для обеспечения максимальной безопасности при ее использовании, некорректное обращение с приборами или игнорирование инструкции по эксплуатации может привести к травмам персонала или повреждениям оборудования.

Вам также необходимо прочесть документацию к другому оборудованию, которое вы используете совместно с электронным тахеометром серии Focus 8.

*Примечание – Всегда храните это руководство рядом с прибором для быстрого доступа к требуемой информации.*

# <span id="page-4-1"></span>**Предупреждения и предосторожения**

Для отображения информации о безопасности, приняты следующие соглашения:

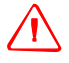

C **ПРЕДУПРЕЖДЕНИЕ –** Предупреждение сигнализирует вам <sup>о</sup> ситуации, которая может стать причиной смерти или серьезного вреда.

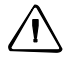

C **ПРЕДОСТЕРЕЖЕНИЕ –** Предостережение сигнализирует вам <sup>о</sup> ситуации, которая может причинить вред или уничтожение имущества.

Всегда читайте и внимательно следуйте инструкциям.

#### <span id="page-4-2"></span>**Предупреждения**

Перед использованием инструмента ознакомьтесь со следующими предупреждениями и всегда следуйте их инструкциям:

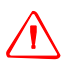

C **ПРЕДУПРЕЖДЕНИЕ –** Никогда не смотрите <sup>в</sup> зрительную трубу на солнце - это может привести к повреждению глаз.

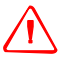

C **ПРЕДУПРЕЖДЕНИЕ –** <sup>В</sup> инструментах серии Spectra Precision**®** Focus**®** 8 не предусмотрена взрывозащитная конструкция. Не используйте инструмент на угольных шахтах, в местах загрязненных угольной пылью или вблизи других горючих веществ.

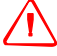

C **ПРЕДУПРЕЖДЕНИЕ –** Никогда не разбирайте, не изменяйте <sup>и</sup> не ремонтируйте инструмент самостоятельно. Это может привести к возгоранию прибора, или вы можете получить электрический удар или ожог.

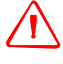

C **ПРЕДУПРЕЖДЕНИЕ –** Никогда не разбирайте, не модифицируйте <sup>и</sup> не ремонтируйте прибор самостоятельно. Такие действия могут привести к поражению электрическим током, получению ожогов или к возгоранию прибора. Также может снизиться точность прибора.

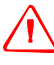

C **ПРЕДУПРЕЖДЕНИЕ –** Используйте *только* зарядное устройство <sup>и</sup> сетевой блок питания, поставляющиеся с инструментом. *Не* используйте любые другие зарядные устройства, это может привести к возгоранию батареи или взрыву.

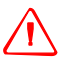

C **ПРЕДУПРЕЖДЕНИЕ –** Во время зарядки батареи не накрывайте зарядное устройство <sup>и</sup> сетевой блок питания материалом или тканью, это может привести к перегреву. Будьте внимательны, зарядное устройство достаточно сильно излучает тепло.

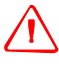

C **ПРЕДУПРЕЖДЕНИЕ –** Не заряжайте батарею <sup>в</sup> сырых или пыльных местах, на прямом солнечном свете и близко от источников тепла. Не заряжайте батарею, если она сырая. Это может привести к удару током, перегреву или возгоранию батареи.

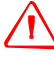

C **ПРЕДУПРЕЖДЕНИЕ –** Несмотря на то, что батарея снабжена автоматом размыкания при коротком замыкании её контактов, необходимо заботиться о том, чтобы не допускать короткого замыкания выводов. Короткое замыкание может вызвать возгорание батареи или привести к ожогу.

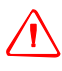

C **ПРЕДУПРЕЖДЕНИЕ –** Никогда не нагревайте <sup>и</sup> не жгите батарею. Это может привести <sup>к</sup> утечке химического вещества или повреждению корпуса и стать причиной серьезных повреждений.

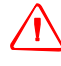

C **ПРЕДУПРЕЖДЕНИЕ –** При хранении батареи или зарядного устройства, чтобы избежать короткого замыкания, изолируйте контакты предохранительной тесьмой. Отсутствие изоляции может привести к короткому замыканию и стать причиной возгорания, ожога или привести к поломке инструмента.

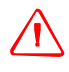

C **ПРЕДУПРЕЖДЕНИЕ –** Батарея сама по себе не является водонепроницаемой. Защищайте батарею от влаги, когда вынимаете ее из инструмента. Попадание воды в батарею может быть причиной ее возгорания.

# <span id="page-5-0"></span>**Предостережения**

Перед использованием инструмента ознакомьтесь со следующими предостережениями и всегда следуйте их инструкциям:

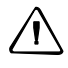

C **ПРЕДОСТЕРЕЖЕНИЕ –** Использование органов управления, настройки или выполнение действий не в соответствии с их назначением может вызвать опасное излучение.

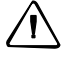

C **ПРЕДОСТЕРЕЖЕНИЕ –** Металлические ножки штатива очень острые, вы можете пораниться. Будьте осторожны при переноске и установке штатива.

C **ПРЕДОСТЕРЕЖЕНИЕ –** Проверьте плечевой ремень <sup>и</sup> его застежку перед переносом штатива или инструмента, закрытого в транспортировочном ящике. Повреждение ремня или не до конца застегнутая пряжка могут стать причиной случайного падения инструмента, что может нанести вред инструменту и вам.

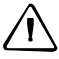

C **ПРЕДОСТЕРЕЖЕНИЕ –** Перед установкой штатива удостоверьтесь, что ножки штатива хорошо закреплены. В противном случае вы по дороге можете поранить руку или ногу острием ножки штатива.

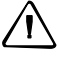

C **ПРЕДОСТЕРЕЖЕНИЕ –** После установки прибора на штатив крепко затяните закрепительные винты на ножках штатива. В противном случае при падении штатива инструмент может получить повреждение или нанести вред вам.

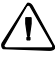

C **ПРЕДОСТЕРЕЖЕНИЕ –** После установки прибора на штатив, крепко затяните становой винт трегера. В противном случае инструмент может упасть и получить повреждения или нанести вред вам.

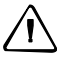

C **ПРЕДОСТЕРЕЖЕНИЕ –** Затяните зажимной винт трегера. Если он недостаточно закреплен, трегер может упасть, когда вы станете поднимать инструмент, что может причинить вред вам или инструменту.

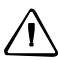

C **ПРЕДОСТЕРЕЖЕНИЕ –** Надежно затяните винт крепления основания прибора. Если винт не затянут, основание может отделиться или упасть, когда вы будете поднимать инструмент, что может причинить вред вам и инструменту.

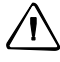

C **ПРЕДОСТЕРЕЖЕНИЕ –** Не складывайте предметы на транспортировочном ящике <sup>и</sup> не используйте его вместо стула. Пластиковый транспортировочный ящик неустойчив, его поверхность скользкая. Вы можете упасть и удариться или предметы могут разбиться.

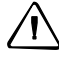

C **ПРЕДОСТЕРЕЖЕНИЕ –** Система инструмента может прекратить работу при обнаружении сильного электромагнитного излучения, чтобы избежать ошибок в измерениях. В этом случае выключите инструмент и устраните источник электромагнитного излучения. Затем снова включите инструмент и продолжите работу.

# <span id="page-7-0"></span>**Аккумуляторные литий-ионные батареи**

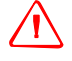

C **ПРЕДУПРЕЖДЕНИЕ –** Не допускайте повреждения аккумуляторной литий-ионной батареи. Повреждение батареи может вызвать взрыв или возгорание и привести к причинению вреда здоровью людей и (или) материальному ущербу. Меры по предотвращению причинения вреда здоровью людей и материального ущерба приведены ниже.

- Не используйте и не заряжайте батарею с признаками повреждения. Признаками повреждения могут быть обесцвечивание, деформация и утечка электролита батареи.
- Не утилизируйте батарею в огне, не подвергайте батарею воздействию высоких температур и прямых солнечных лучей.
- Не погружайте батарею в воду.
- Не используйте и не храните батарею в автомобиле в жаркую погоду.
- Не роняйте и не пробивайте батарею.
- Не вскрывайте батарею и не замыкайте ее контакты.

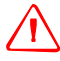

C **ПРЕДУПРЕЖДЕНИЕ –** Не дотрагивайтесь до аккумуляторной литий-ионной батареи <sup>с</sup> признаками протечки. Внутри батареи находится едкий электролит, контакт с которым может причинить вред здоровью и (или) материальный ущерб.

Меры по предотвращению причинения вреда здоровью людей и материального ущерба приведены ниже.

- Если батарея протекает, избегайте контакта с жидкостью из батареи.
- Если жидкость из батареи попала в глаза, немедленно промойте их чистой водой и обратитесь за медицинской помощью. Не трите глаза!
- Если жидкость из батареи попала на кожу или одежду незамедлительно смойте жидкость из батареи чистой водой.

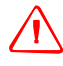

C **ПРЕДУПРЕЖДЕНИЕ –** Заряжайте <sup>и</sup> эксплуатируйте аккумуляторную литий-ионную батарею в строгом соответствии с инструкциями. Зарядка и использование батареи с неразрешенным оборудованием может вызвать взрыв или возгорание и привести к причинению вреда здоровью людей и (или) материальному ущербу.

Меры по предотвращению причинения вреда здоровью людей и материального ущерба приведены ниже.

- Не используйте и не заряжайте батарею с признаками повреждения или протечки.
- Заряжайте литий-ионную батарею только в предназначенных для этого приборах.
- Выполняйте все инструкции, поставляющиеся с зарядным устройством для батареи.
- При перегреве или появлении дыма следует прекратить зарядку батареи. – Используйте батарею только в предназначенных для нее приборах.
- Используйте батарею только по прямому назначению и в соответствии с документацией прибора.

# <span id="page-7-1"></span>**Безопасность при работе с излучающим прибором**

Focus 8 2" является лазерным прибором класса 3R в соответствии со следующими стандартами: IEC60825-1, Am2 (2001): «Безопасность лазерных приборов».

Использование лазерного оборудования класса 3R может представлять опасность.

Focus 8 5" является лазерным прибором класса 2 в соответствии со следующими стандартами: IEC60825-1, Am2 (2001): «Безопасность лазерных приборов».

Меры предосторожности. Для предотвращения опасных ситуаций все пользователи должны неукоснительно выполнять меры предосторожности и контроля, указанные в стандарте IEC60825-1 (2001-08) соотв. EN60825-1:1994 + A11:1996 + A2:2001, на *опасном расстоянии*\*); в частности согласно «Руководству пользователя».

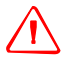

C **ПРЕДУПРЕЖДЕНИЕ –** Лазерное оборудование разрешается устанавливать, настраивать и эксплуатировать только квалифицированному и подготовленному персоналу.

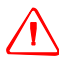

C **ПРЕДУПРЕЖДЕНИЕ –** Места использования данных лазеров должны быть обозначены соответствующим предупреждающим знаком о лазернои излучении.

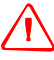

C **ПРЕДУПРЕЖДЕНИЕ –** Необходимо принять меры предосторожности, чтобы люди не смотрели на лазерный луч непосредственно или без оптического инструмента.

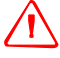

C **ПРЕДУПРЕЖДЕНИЕ –** Лазерный луч должен прерываться <sup>в</sup> конце своего полезного пути и обязательно должен прерываться, если опасный путь луча выходит за пределы (*безопасное расстояние\**) участка, на котором за наличием и работой персонала ведется наблюдение с целью его защиты от лазерного излучения.

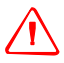

C **ПРЕДУПРЕЖДЕНИЕ –** Путь лазерного луча должен проходить значительно ниже или выше уровня глаз, если это возможно.

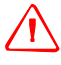

C **ПРЕДУПРЕЖДЕНИЕ –** Когда лазерный прибор не используется он должен храниться <sup>в</sup> месте, недоступном для неуполномоченного персонала.

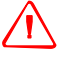

C **ПРЕДУПРЕЖДЕНИЕ –** ЗАПРЕЩАЕТСЯ направлять (даже случайно) лазерный луч класса 3R на зеркальные отражающие поверхности, например призмы, металлические предметы и окна. Необходимо принять особые меры предосторожности для исключения подобных ситуаций.

\* *Безопасное расстояние* – это расстояние от лазера, на котором лазерное излучение или энергетическая экспозиция имеет максимально допустимую величину, воздействию которой может подвергаться персонал без угрозы здоровью.

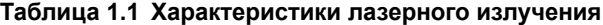

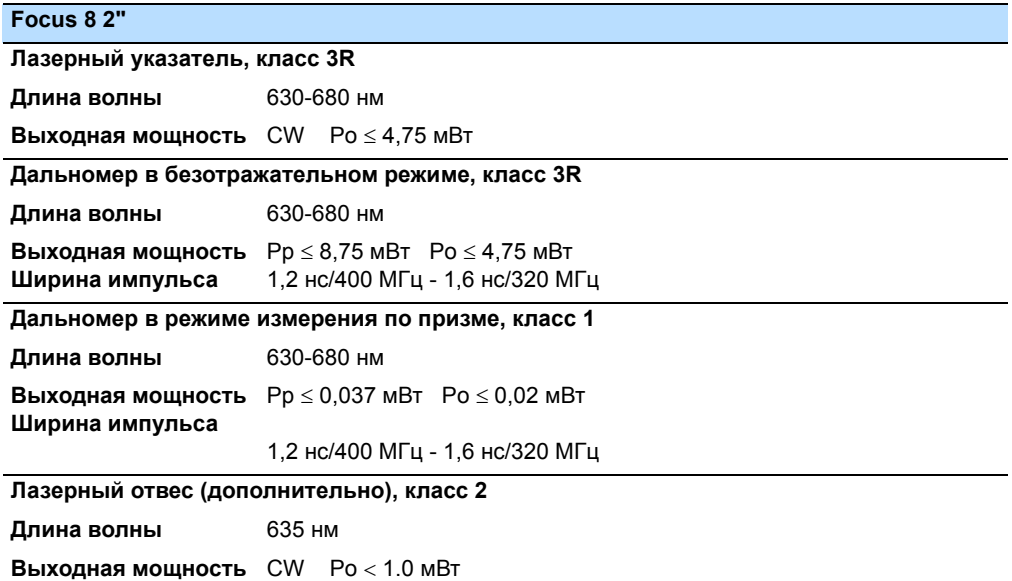

#### **Таблица 1.2 Стандарты**

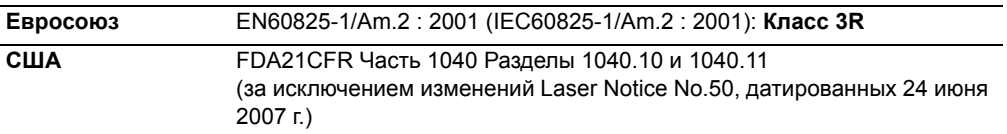

#### **Таблица 1.3 Характеристики лазерного излучения**

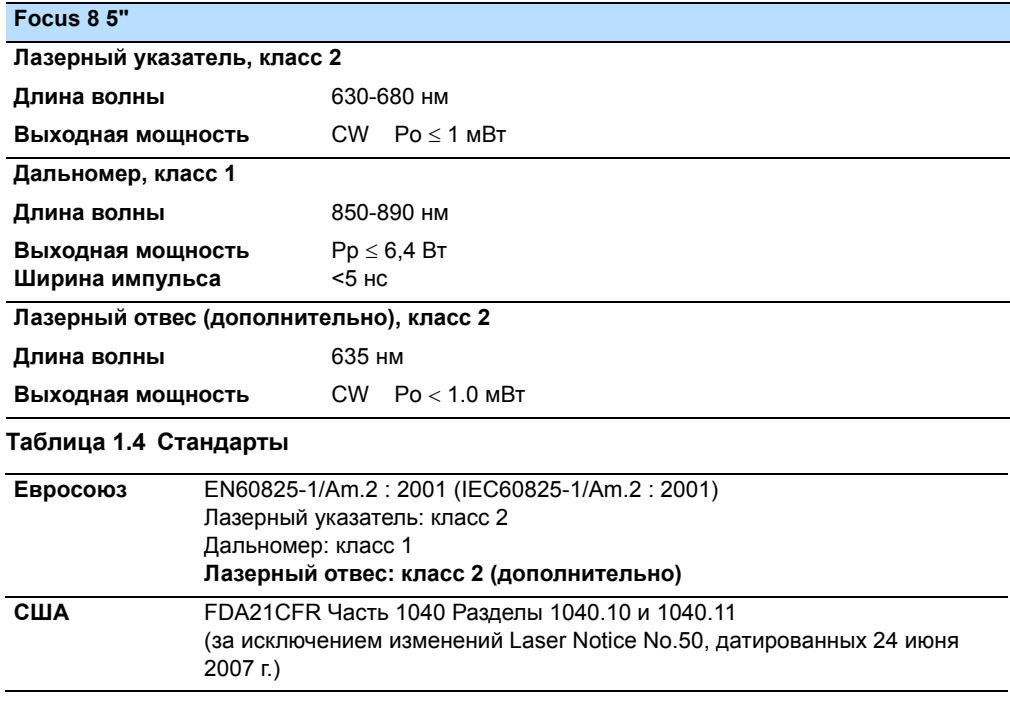

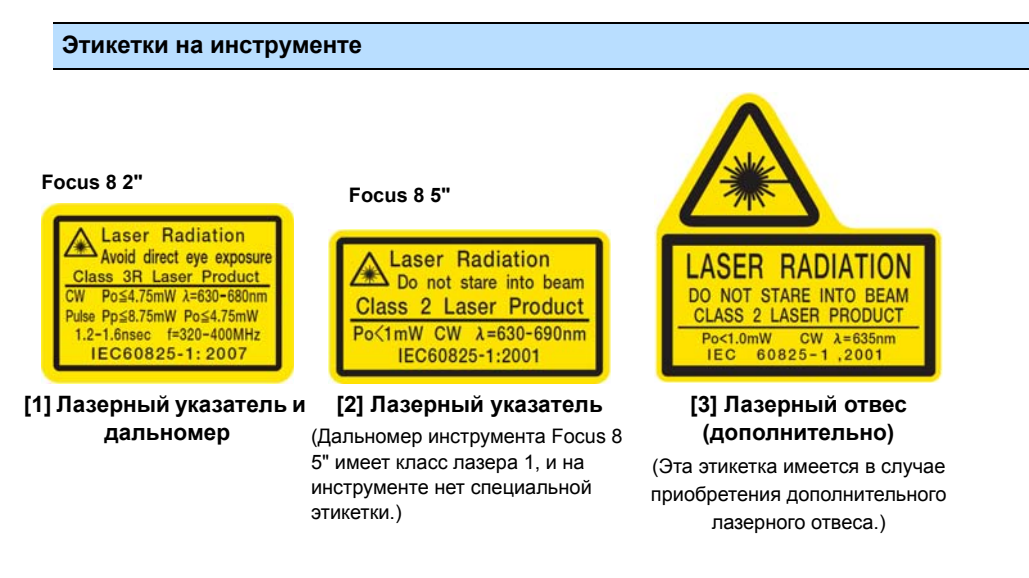

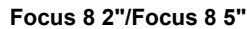

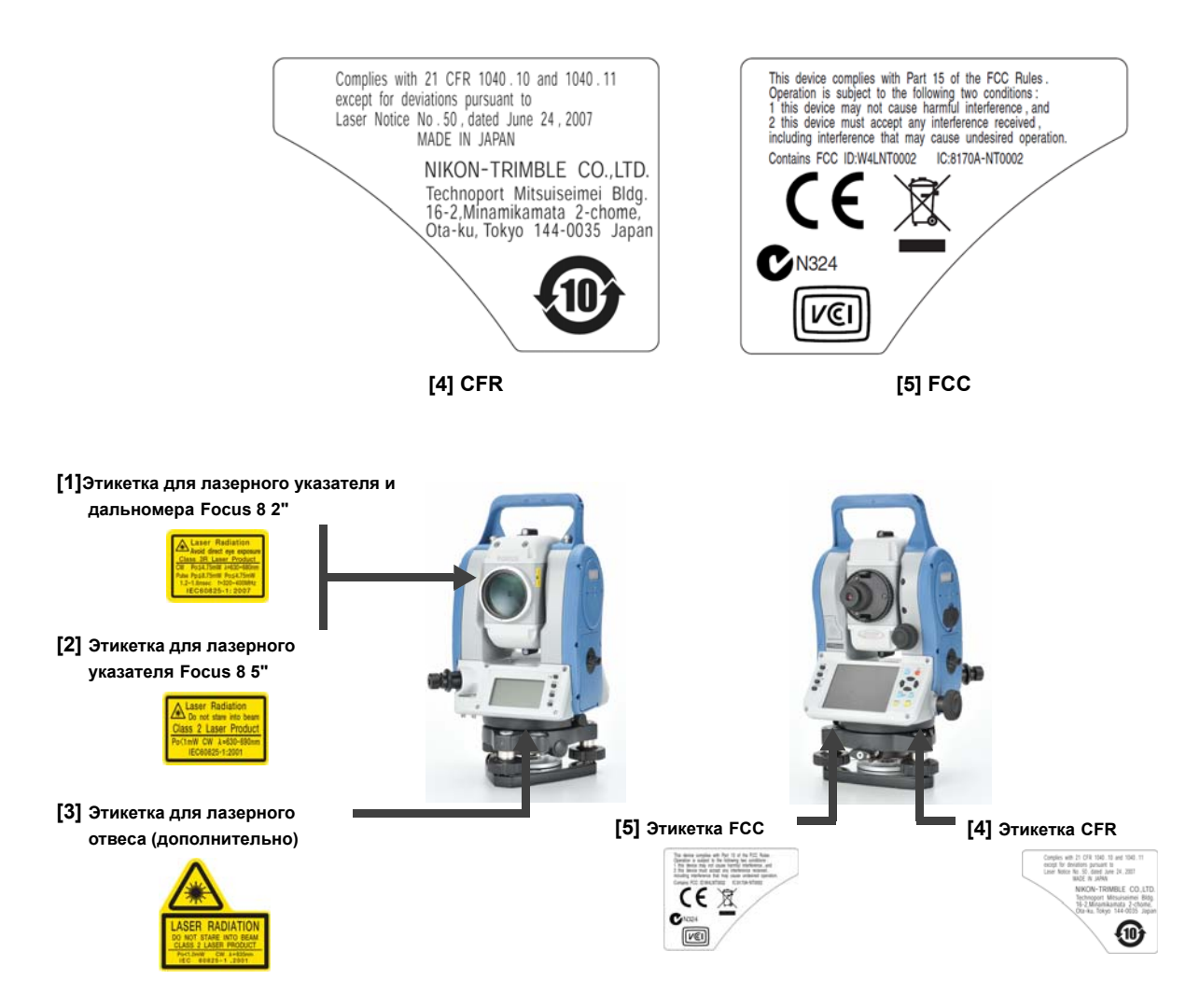

# **Содержание**

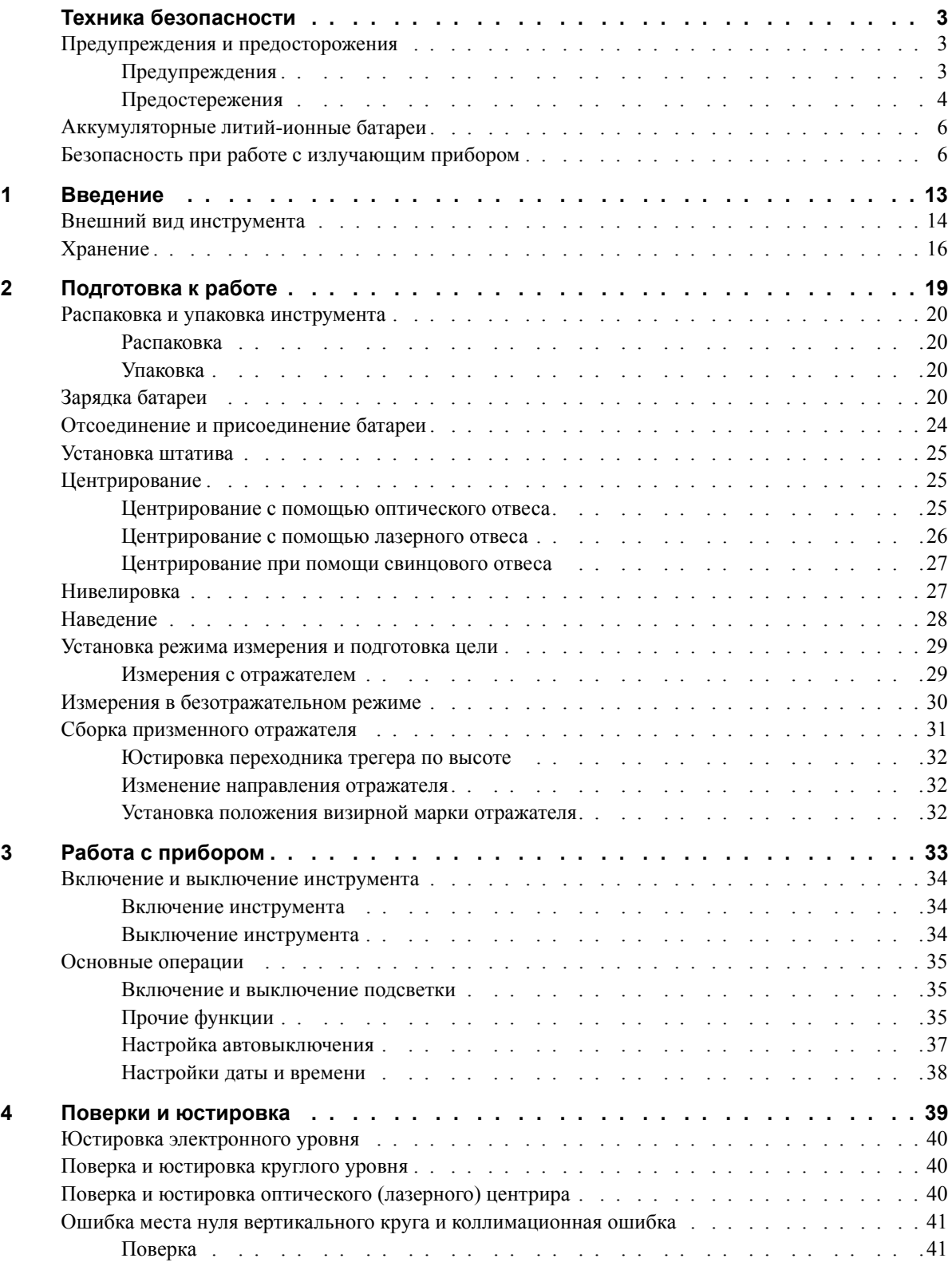

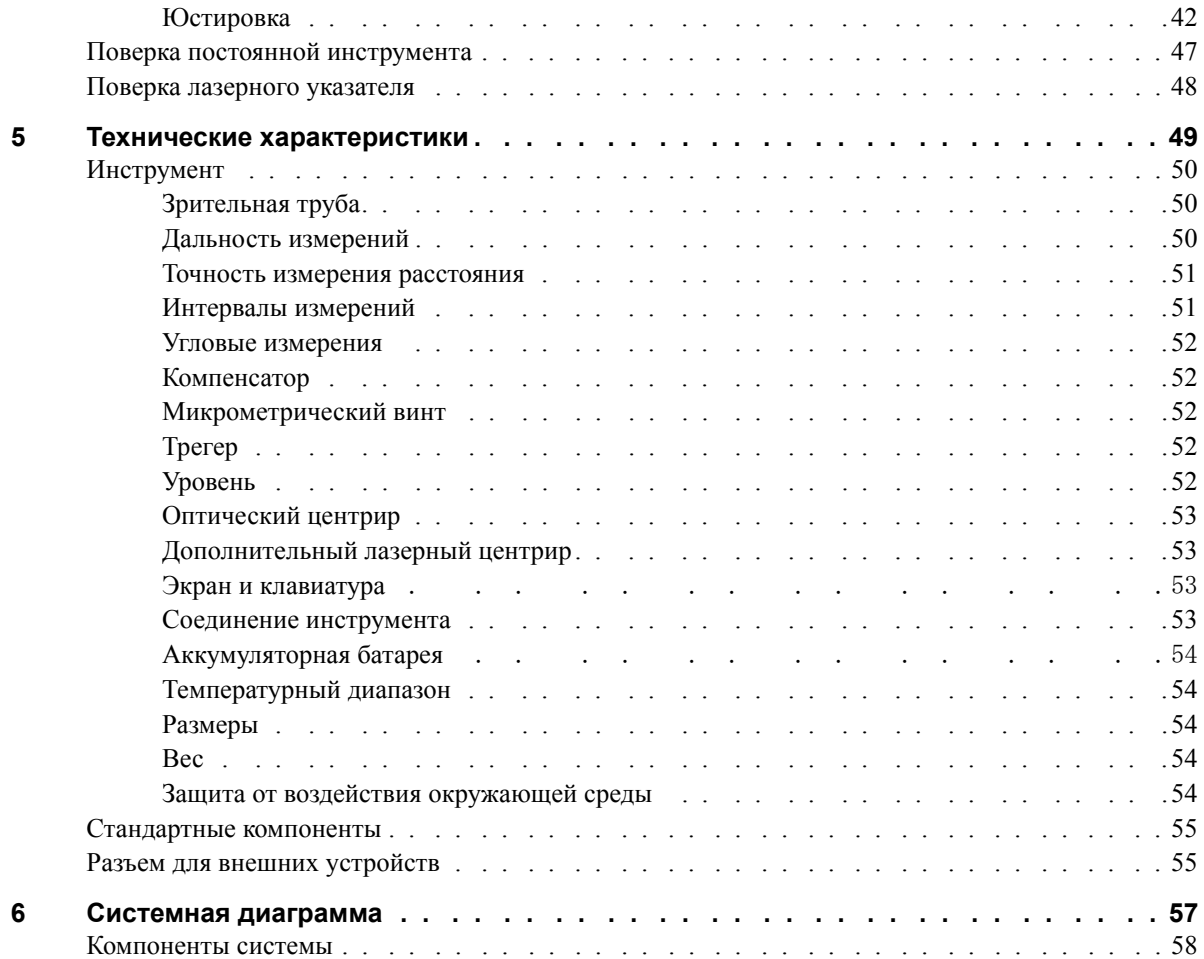

# **ГЛАВА**

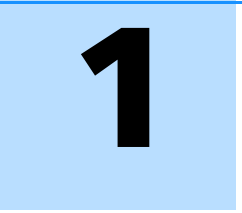

# <span id="page-14-0"></span> $B$ **ведение**

#### **В этой главе:**

- **Внешний вид [инструмента](#page-15-0)**
- Q [Хранение](#page-17-0)

Благодарим вас за приобретение этого оборудования Nikon.

Эта инструкция написана для пользователей, использующих Электронный тахеометр серии Focus 8. Внимательно прочтите эту инструкцию перед работой с инструментом серии Focus 8. Обратите особое внимание на предупреждения и предостережения, приведенные в разделе Техника безопасности в начале руководства. Также прочитайте инструкции по хранению инструмента. Дополнительную информацию смотрите в разделе [Хранение](#page-17-0), стр. 16.

# <span id="page-15-0"></span>**Внешний вид инструмента**

На Рис[. 1.1](#page-15-1) и Рис[. 1.2](#page-16-0) показаны основные элементы конструкции инструмента серии Focus 8.

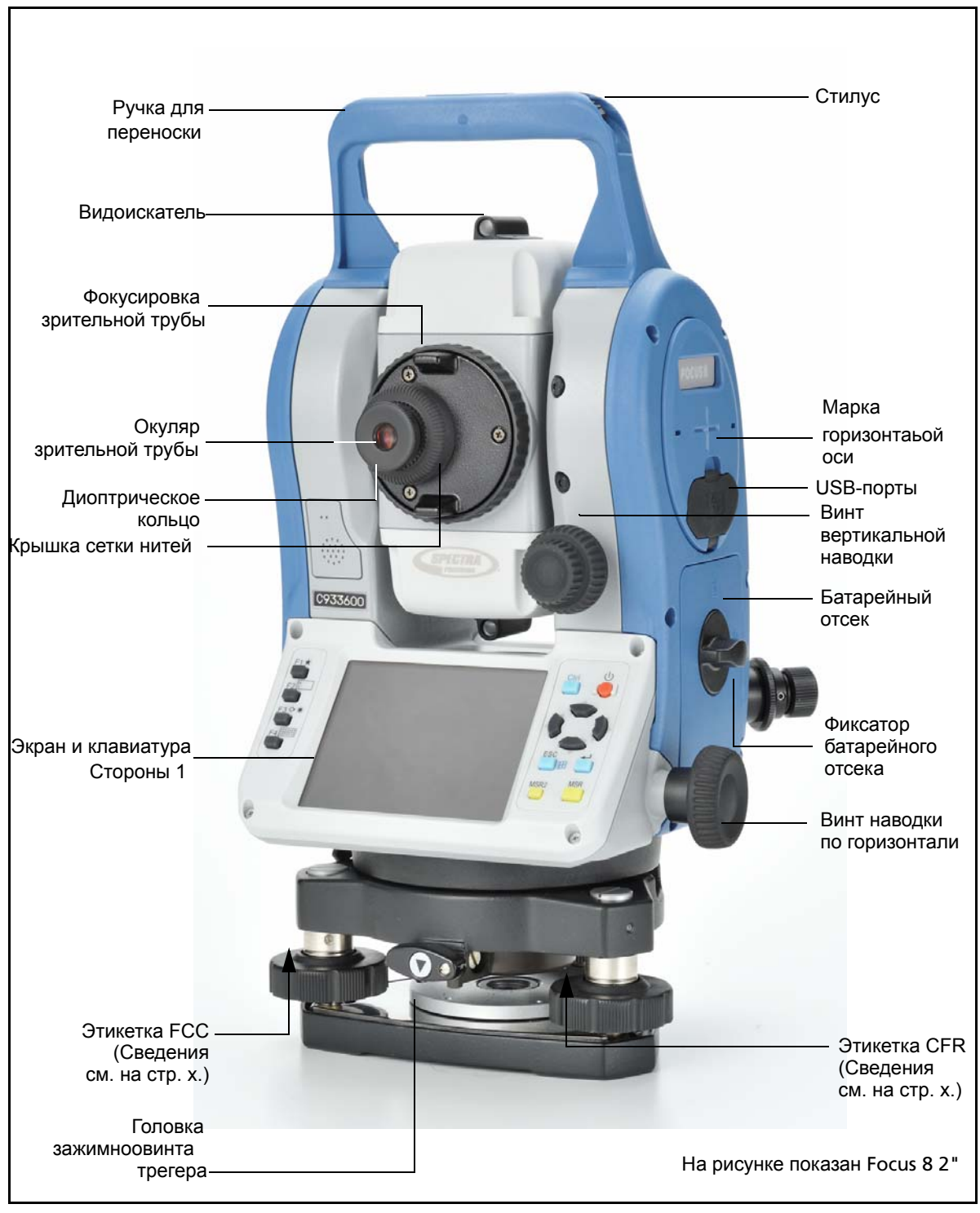

<span id="page-15-1"></span>Рисунок 1.1 Электронный тахеометр серии Focus 8 – Сторона-1

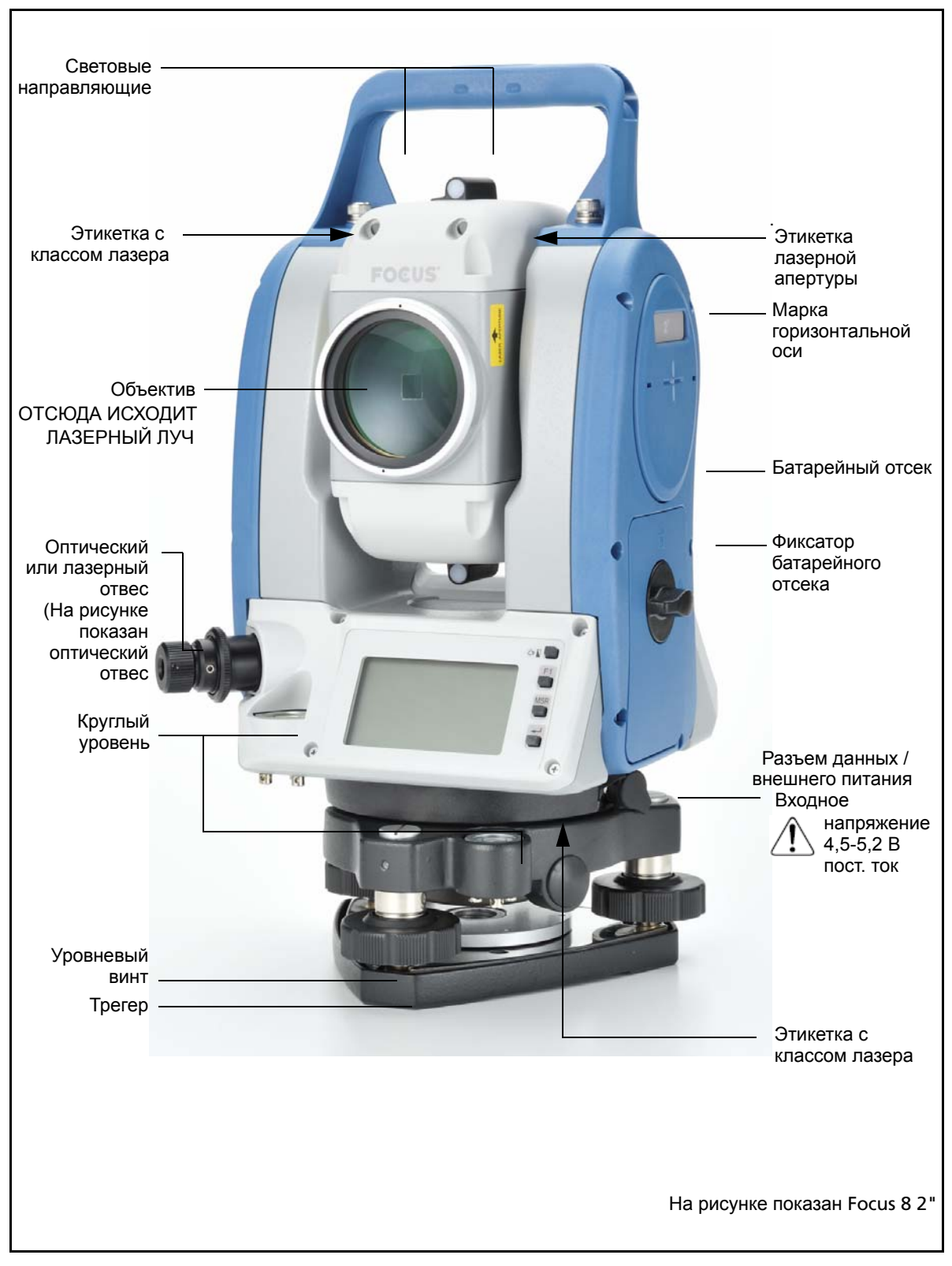

<span id="page-16-0"></span>Рисунок 1.2 Электронный тахеометр серии Focus 8 – Сторона-2

# <span id="page-17-0"></span>**Хранение**

Перед использованием инструмента прочтите инструкции по хранению прибора и следуйте им в дальнейшем:

- **•** Не оставляйте инструмент надолго на солнце или в закрытом нагретом транспорте. Перегрев неблагоприятно воздействует на его производительность.
- **•** Если инструмент серии Focus 8 был использован при неблагоприятной погоде, немедленно протрите всю влагу и пыль, высушите его полностью перед укладкой в транспортировочный ящик. Инструмент содержит много чувствительных электронных схем, которые необходимо хорошо предохранять от пыли и влаги. Если пыль и влага попадут в инструмент, то могут произойти серьезные неполадки.
- **•** Внезапное изменение температуры может привести к затемнению линз и сильно повлиять на уменьшение дальности действия прибора или стать причиной сбоя в системе электроники. Поступайте следующим образом: внося инструмент в теплое помещение, оставляйте его в закрытом ящике до тех пор, пока его температура не сравняется с комнатной.
- **•** Избегайте хранения инструмента серии Focus 8 в жарких и влажных местах. Батарея должна хранится в сухом помещении, при температуре ниже 30 °C (86 °F). Высокая температура и чрезмерная влажность могут привести к появлению плесени на линзах и порче электронных микросхем, что ведет к повреждению инструмента.
- **•** Храните батарею разряженной, в специальной коробке.
- **•** При хранении инструмента в районах с экстремально низкими температурами, оставляйте транспортировочный ящик открытым.
- **•** При юстировке уровневые винты по возможности необходимо устанавливать к центру их хода, как показано линией на ручке.
- **•** Если трегер не будет использоваться в течение длительного времени, заблокируйте внизу закрепительный винт трегера и затяните становой винт трегера.
- **•** Не используйте органические растворители (такие как эфир или растворитель краски) для протирания неметаллических частей инструмента, таких как клавиатура. Это может привести к обесцвечиванию поверхности или отслаиванию нанесенных надписей. Используйте для протирания этих частей мягкую ткань, слегка смоченную водой или моющим средством.
- **•** Оптические линзы могут быть очищены путем осторожного протирания мягкой кисточкой или специальной тканью для линз, смоченных спиртом.
- **•** Крышка сетки визирных нитей должна быть правильно подогнана. Не прилагайте к ней чрезмерных усилий, чтобы не утратилась ее водонепроницаемость.
- **•** Перед присоединением батареи, проверьте, чистая ли контактная поверхность на батарее и на инструменте.

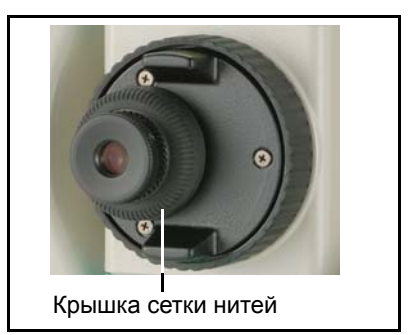

- **•** Плотно прижмите колпачок, закрывающий разъем для вывода данных и подачи внешнего электропитания. Инструмент не будет водонепроницаем, пока этот колпачок не закрыт или пока используется разъем для вывода данных и подачи внешнего электропитания.
- **•** Транспортировочный ящик разработан водонепроницаемым, но вы не должны оставлять его под дождем на длительное время. Если нет возможности укрыть ящик от дождя, сделайте так, чтобы титульная табличка Nikon на нем была направлена вверх.
- **•** Батарея состоит из литий-ионовых элементов. Когда вы выбрасываете батареи, следуйте местным законам об утилизации.
- **•** Инструмент может быть поврежден статическим электричеством, возникшим в теле человека, при разрядке через разъем для вывода данных и подачи внешнего электропитания. Перед переноской инструмента прикоснитесь к другому проводящему ток материалу для снятия статического электричества.
- **•** Соблюдайте осторожность, чтобы не зажать палец между зрительной трубой и горизонтальной осью инструмента.

Введение

# **ГЛАВА**

# 2

# <span id="page-20-0"></span>**Подготовка к работе**

#### **В этой главе:**

- **[Распаковка](#page-21-0) и упаковка** [инструмента](#page-21-0)
- Q [Зарядка](#page-21-3) батареи
- Q Отсоединение и [присоединение](#page-25-0) [батареи](#page-25-0)
- Q [Установка](#page-26-0) штатива
- Q [Центрирование](#page-26-1)
- Q [Нивелировка](#page-28-1)
- Q [Наведение](#page-29-0)
- Q Установка режима [измерения](#page-30-0) и [подготовка](#page-30-0) цели
- Q Измерения в [безотражательном](#page-31-0) [режиме](#page-31-0)
- Q Сборка [призменного](#page-32-0) отражателя

### <span id="page-21-0"></span>**Распаковка и упаковка инструмента**

*Примечание – Аккуратно переносите инструмент серии Focus 8, чтобы защитить его от вибраций и ударов.*

#### <span id="page-21-1"></span>**Распаковка**

При распаковке держите прибор за переносную ручку и аккуратно вынимайте из ящика.

#### <span id="page-21-2"></span>**Упаковка**

Для упаковки инструмента в ящик для переноски руководствуйтесь рисунком справа.

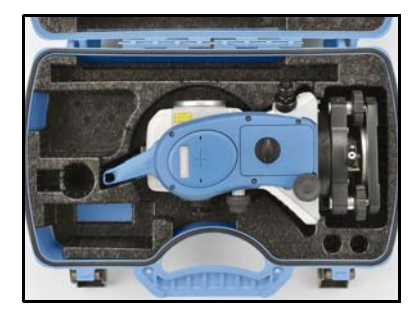

# <span id="page-21-3"></span>**Зарядка батареи**

Перед зарядкой батареи ознакомьтесь с предупреждениями (они также приведены вначале руководства в главе Техника безопасности) и следующими замечаниями.

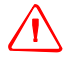

C **ПРЕДУПРЕЖДЕНИЕ –** Не допускайте повреждения аккумуляторной литий-ионной батареи. Повреждение батареи может вызвать взрыв или возгорание и привести к причинению вреда здоровью людей и (или) материальному ущербу. Меры по предотвращению причинения вреда здоровью людей и материального ущерба приведены ниже.

- Не используйте и не заряжайте батарею с признаками повреждения. Признаками повреждения могут быть обесцвечивание, деформация и утечка электролита батареи.
- Не утилизируйте батарею в огне, не подвергайте батарею воздействию высоких температур и прямых солнечных лучей.
- Не погружайте батарею в воду.
- Не используйте и не храните батарею в автомобиле в жаркую погоду.
- Не роняйте и не пробивайте батарею.
- Не вскрывайте батарею и не замыкайте ее контакты.

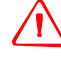

C **ПРЕДУПРЕЖДЕНИЕ –** Не дотрагивайтесь до аккумуляторной литий-ионной батареи <sup>с</sup> признаками протечки. Внутри батареи находится едкий электролит, контакт с которым может причинить вред здоровью и (или) материальный ущерб.

Меры по предотвращению причинения вреда здоровью людей и материального ущерба приведены ниже.

- Если батарея протекает, избегайте контакта с жидкостью из батареи.
- Если жидкость из батареи попала в глаза, немедленно промойте их чистой водой и обратитесь за медицинской помощью. Не трите глаза!
- Если жидкость из батареи попала на кожу или одежду незамедлительно смойте жидкость из батареи чистой водой.

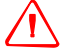

C **ПРЕДУПРЕЖДЕНИЕ –** Заряжайте <sup>и</sup> эксплуатируйте аккумуляторную литий-ионную батарею в строгом соответствии с инструкциями. Зарядка и использование батареи с неразрешенным оборудованием может вызвать взрыв или возгорание и привести к причинению вреда здоровью людей и (или) материальному ущербу. Меры по предотвращению причинения вреда здоровью людей и материального ущерба приведены ниже.

- Не используйте и не заряжайте батарею с признаками повреждения или протечки.
- Заряжайте литий-ионную батарею только в предназначенных для этого приборах.
- Выполняйте все инструкции, поставляющиеся с зарядным устройством для батареи. – При перегреве или появлении дыма следует прекратить зарядку батареи.
- Используйте батарею только в предназначенных для нее приборах.
- Используйте батарею только по прямому назначению и в соответствии с документацией прибора.

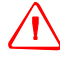

C **ПРЕДУПРЕЖДЕНИЕ –** Для зарядки батареи используйте только зарядное устройство <sup>и</sup> сетевой блок питания, поставляющиеся с инструментом. НЕ ИСПОЛЬЗУЙТЕ любые другие зарядные устройства, это может привести к возгоранию батареи или взрыву. Поставляемая в комплекте батарея не может быть использована с другими зарядными устройствами.

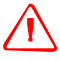

C **ПРЕДУПРЕЖДЕНИЕ –** Во время зарядки батареи не накрывайте зарядное устройство <sup>и</sup> сетевой блок питания материалом или тканью, это может привести к перегреву. Будьте внимательны, зарядное устройство достаточно сильно излучает тепло.

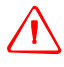

C **ПРЕДУПРЕЖДЕНИЕ –** Не заряжайте батарею <sup>в</sup> сырых или пыльных местах, на прямом солнечном свете и близко от источников тепла. Не заряжайте батарею, если она сырая. Это может привести к удару током, перегреву или возгоранию батареи.

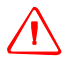

C **ПРЕДУПРЕЖДЕНИЕ –** Несмотря на то, что батарея снабжена автоматом размыкания при коротком замыкании её контактов, необходимо заботиться о том, чтобы не допускать короткого замыкания выводов. Короткое замыкание может вызвать возгорание батареи или привести к ожогу.

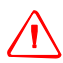

C **ПРЕДУПРЕЖДЕНИЕ –** Никогда не нагревайте <sup>и</sup> не жгите батарею. Это может привести <sup>к</sup> утечке химического вещества или повреждению корпуса и стать причиной серьезных повреждений.

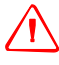

C **ПРЕДУПРЕЖДЕНИЕ –** При хранении батареи или зарядного устройства, чтобы избежать короткого замыкания, изолируйте контакты предохранительной тесьмой. Отсутствие изоляции может привести к короткому замыканию и стать причиной возгорания, ожога или привести к поломке инструмента.

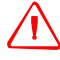

C **ПРЕДУПРЕЖДЕНИЕ –** Батарея сама по себе не является водонепроницаемой. Предохраняйте батарею от влаги, когда она вынута из инструмента Попадание воды внутрь батареи может вызвать ее возгорание.

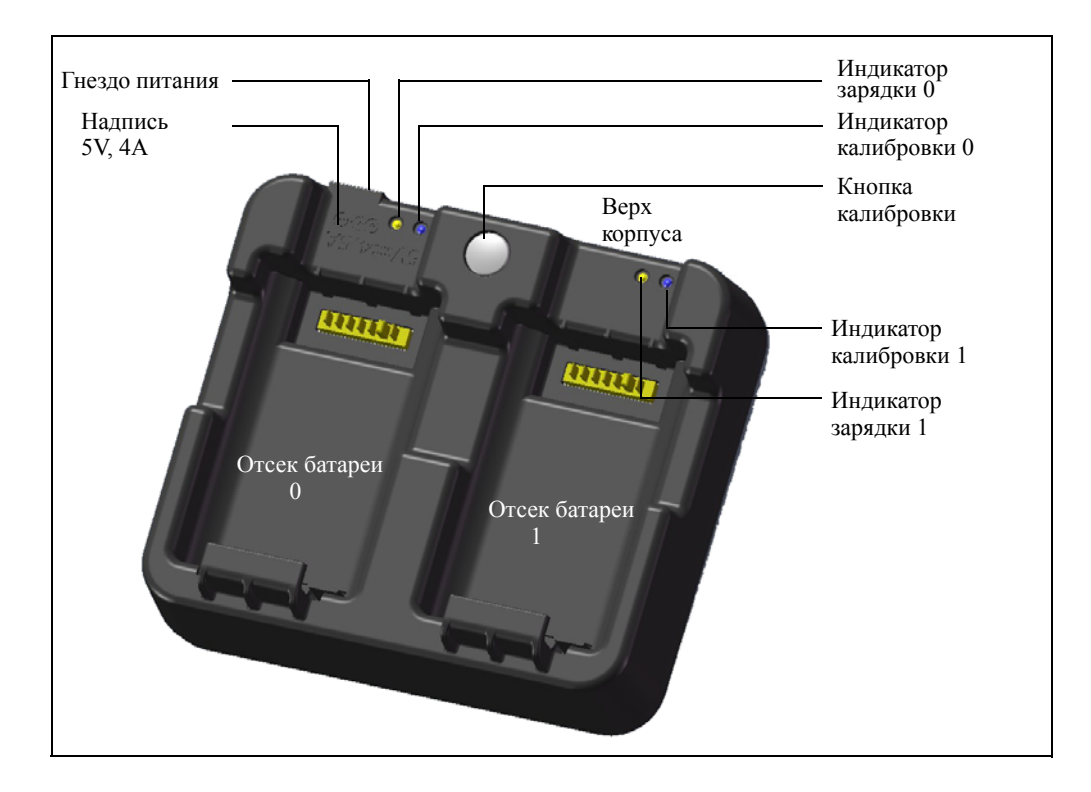

#### **Подача питания**

**•** Подключите зарядное устройство к входящему в комплект сетевому блоку питания для включения прибора. Входное напряжение должно составлять 5 В, а номинальный ток источника питания не менее 4 А. Зарядной ток каждой батареи может составлять до 2 А.

#### **Зарядка батареи**

- **•** Просто задвиньте батарею в отсек батареи, чтобы начать ее зарядку. Индикатор, расположенный рядом с отсеком, будет светиться желтым цветом во время выполнения зарядки. Индикатор зарядки станет светиться зеленым цветом по окончании зарядки.
- **•** Отсеки зарядного устройства полностью независимы друг от друга, поэтому батарею можно устанавливать в отсек независимо от состояния другого отсека батареи.
- **•** Зарядка может занять 2 4 часа, если батарея была нормально разряжена.
- **•** Зарядка может занять до 5 часов, если батарея была полностью разряжена и хранилась несколько месяцев без использования.
- **•** Литий-ионные батареи не предназначены для зарядки при температуре выше 40 °C – 45 °C, поэтому мигающий индикатор зарядки может означать слишком высокую температуру батарей для зарядки. Зарядка продолжится после охлаждения батарей. Время зарядки увеличится вследствие охлаждения батарей в случае их зарядке при температуре  $40 °C - 45 °C$ .
- **•** Если индикатор(ы) зарядки мигает (мигают) и батареи не нагрелись, это может свидетельствовать о проблеме с батареей или зарядным устройством. Если индикатор зарядки продолжает мигать после попытки зарядить несколько ненагретых батарей, это свидетельствует о проблеме с устройством или самими батареями.

#### **Кондиционирование и калибровка батареи**

- **•** Калибровку батареи следует проводить каждые 6 месяцев или чаще, если требуется. Калибровка обеспечивает точную индикацию остающегося заряда батареи.
- **•** Удерживайте кнопу калибровки на приборе, а затем установите батарею, не отпуская кнопку калибровки, чтобы начать калибровку батареи. Калибровка начнется только для той батареи, которая была установлена при нажатой кнопке калибровки. Во время калибровки батареи батарея будет заряжена, полностью разряжена, а затем снова заряжена. Калибровка должна занять приблизительно 17 часов, и во время калибровки нельзя закрывать вентиляционные отверстия зарядного устройства (см. примечание 1).
- **•** Синий индикатор калибровки (или оба индикатора калибровки) будет медленно мигать (вкл. 1,5 с, выкл. 2 с) во время выполнения калибровки, а индикаторы зарядки могут быть включены или выключены во время цикла калибровки при условии, что корпус не перегревается.
- **•** По завершении цикла калибровки, индикатор калибровки перестанет мигать и останется включенным, пока не будет извлечена соответствующая батарея.
- **•** Температура нижней части корпуса может повышаться приблизительно до 43 °C, после чего сработает регулировка температуры для предотвращения перегрева корпуса. При падении напряжения батареи корпус охлаждается и автоматическое ограничение температуры не требуется, благодаря чему сокращается время разрядки батареи.
- **•** На случай если внутренняя температура корпуса остается слишком высокой даже после включения регулировки температуры, предусмотрена вторичная схема защиты, которая полностью прервет калибровку. Если это происходит, индикатор(ы) калибровки будет (будут) быстро мигать и будет снова включена зарядка батареи.

# <span id="page-25-0"></span>**Отсоединение и присоединение батареи**

#### **Отсоединение батареи**

C ПРЕДОСТЕРЕЖЕНИЕ – Избегайте прикосновения <sup>к</sup> контактам батареи.

- 1. Если инструмент включен, нажмите кнопку [PWR] для его выключения.
- 2. Поверните фиксатор батарейного отсека против часовой стрелки, откройте крышку батарейного отсека и извлеките батарею из батарейного отсека.

#### **Присоединение батареи**

Перед тем, как присоединить батарею, протрите отсек батареи от пыли и других частиц.

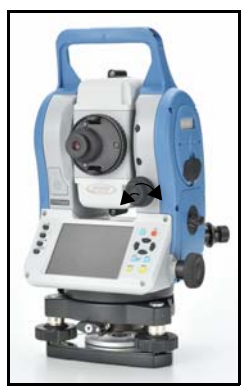

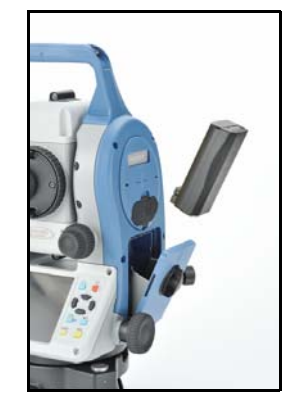

- 1. Поверните фиксатор батарейного отсека против часовой стрелки и откройте крышку батарейного отсека.
- 2. Поместите батарею в батарейный отсек. Соедините батарею в нижней части, направив контакты внутрь.
- 3. Закройте крышку батарейного отсека и поверните фиксатор по часовой стрелке до щелчка, чтобы закрепить соединение.

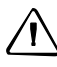

C ПРЕДОСТЕРЕЖЕНИЕ – Если батарея присоединена неправильно, нарушится водонепроницаемость инструмента.

### <span id="page-26-0"></span>**Установка штатива**

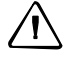

C ПРЕДОСТЕРЕЖЕНИЕ – Ножки штатива достаточно острые <sup>и</sup> вы можете пораниться об них. Будьте осторожны при переноске и установке штатива.

- 1. Для установки штатива раздвиньте его ножки так, что бы он был достаточно устойчив.
- 2. Разместите штатив непосредственно над точкой станции. Для проверки положения штатива, посмотрите через центральное отверстие площадки штатива.
- 3. Хорошо вдавите ножки штатива в землю.
- 4. Выставьте по уровню верхнюю плоскость площадки штатива.
- 5. Затяните зажимные винты на ножках штатива.
- 6. Установите прибор на площадку штатива.
- 7. Вставьте становой винт штатива в центральное отверстие трегера инструмента.
- 8. Затяните становой винт штатива.

*Примечание – Не переносите прибор на штативе.*

# <span id="page-26-1"></span>**Центрирование**

Когда вы центрируете инструмент, вы выставляете его центральные оси так, чтобы они проходили через точку станции. Этого можно достичь двумя методами: используя нитяной или оптический отвес.

#### <span id="page-26-2"></span>**Центрирование с помощью оптического отвеса**

*Примечание – Не забудьте выполнить поверку и юстировку оптического отвеса, если вы хотите достичь высокой точности измерений. Подробные инструкции приводятся в разделе Поверка и [юстировка](#page-43-3) круглого уровня, [стр](#page-43-3). 40.*

Для центрирования инструмента с помощью оптического отвеса:

- 1. Установите инструмент на штатив. Как это сделать, описано в разделе [Установка](#page-26-0) штатива, стр. 25.
- 2. Наблюдая в окуляр оптического отвеса, совместите изображение точки центра станции с центром сетки нитей. Для этого, вращайте подъемные винты до тех пор, пока центральная марка © сетки нитей не окажется точно над изображением точки станции.

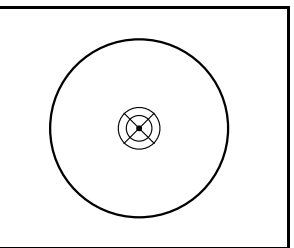

3. Пока вы поддерживаете платформу штатива одной рукой, ослабляйте зажимные винты на ножках штатива и настраивайте длину ножек, пока воздушный пузырек не окажется в центре круглого уровня.

- 4. Затем закрепите винты на ножках штатива.
- 5. Используйте электронный уровень для установки инструмента по уровню. Детальное описание этого процесса приведено в разделе [Нивелировка](#page-28-1), стр. 27.
- 6. Наблюдая в окуляр оптического отвеса, проверьте, что изображение центра станции все еще находится в центре марки визирных нитей.
- 7. Если точка станции ушла из центра, сделайте следующее:
	- **–** Если точка станции незначительно ушла из центра, ослабьте становой винт штатива и затем отцентрируйте инструмент на штативе. Используйте только прямое перемещение инструмента к центру. Не вращайте его.

Когда инструмент отцентрирован, снова затяните становой винт.

**–** Если смещение точки станции велико, повторите процедуру с шага 2.

#### <span id="page-27-0"></span>**Центрирование с помощью лазерного отвеса**

*Примечание – НЕ смотрите непосредственно на лазер.*

*Примечание – Если требуется высокая точность, проверьте и отъюстируйте лазерный отвес перед центрированием инструмента. Как это сделать, описано в разделе Поверка и [юстировка](#page-43-3) круглого уровня, стр. 40.*

- 1. Установите инструмент на штатив. *Как это сделать, описано в разделе* [Установка](#page-26-0) штатива, стр. 25.
- 2. Включите лазерный отвес
- 3. Совместите лазерный указатель с точкой станции. Для этого поворачивайте уровневые винты, пока лазерный указатель не окажется над точкой станции.
- 4. Пока вы поддерживаете платформу штатива одной рукой, ослабляйте зажимные винты на ножках штатива и настраивайте длину ножек, пока воздушный пузырек не окажется в центре круглого уровня.
- 5. Затем закрепите винты на ножках штатива.
- 6. Используйте электронный уровень для установки инструмента по уровню. Детальное описание этого процесса приведено в разделе [Нивелировка](#page-28-1), стр. 27.
- 7. Проверьте, что лазерный указатель находится над точкой станции.
- 8. Если точка станции ушла из центра, сделайте следующее:
	- **–** Если точка станции незначительно ушла из центра, ослабьте становой винт штатива и затем отцентрируйте инструмент на штативе. Используйте только прямое перемещение инструмента к центру. Не вращайте его.
	- **–** Когда инструмент отцентрирован, снова затяните становой винт.
	- **–** Если смещение точки станции велико, повторите процедуру с шага 2.

#### <span id="page-28-0"></span>**Центрирование при помощи свинцового отвеса**

- 1. Установите инструмент на штатив. Как это сделать, описано в разделе [Установка](#page-26-0) штатива, стр. 25.
- 2. Повесьте нить отвеса на крючок станового винта штатива
- 3. Уравняйте длину нити таким образом, чтобы отвес был на уровне высоты точки станции.
- 4. Слегка ослабьте становой винт штатива.
- 5. Придерживая обеими руками основание инструмента, осторожно двигайте инструмент по головке штатива до тех пор, пока свинцовый отвес не окажется над центром точки станции.

*Примечание – Чтобы убедиться в точности установки прибора, проверьте его положение в двух направлениях, под прямым углом друг к другу.*

### <span id="page-28-2"></span><span id="page-28-1"></span>**Нивелировка**

Используйте электронный уровень, чтобы сделать вертикальные оси инструмента абсолютно вертикальными. Во время нивелирования всегда устанавливайте инструмент в направлении КЛ (см. рис. 1.1 на стр. 3).

Для нивелировки инструмента:

- 1. Переместите пузырек в центр круглого уровня и затем включите питание.
- 2. Поверните алидаду так, чтобы нижний край панели клавиатуры стал параллелен двум подъемным винтам (В и С).
- 3. Используйте подъемные винты В и С для перемещения пузырька в нуль пункт электронного уровня.
- 4. Поверните алидаду примерно на 90°.
- 5. Переместите пузырек в нуль пункт электронного уровня, вращая подъемный винт А.
- 6. Повторите шаги с 1 по 5, чтобы привести пузырек в центр в обеих ситуациях.
- 7. Поверните алидаду на 180°.
- 8. Если пузырек электронного уровня остается в нуль пункте, нивелировка прибора выполнена. Если пузырек уходит из нуль пункта сделайте поверки и

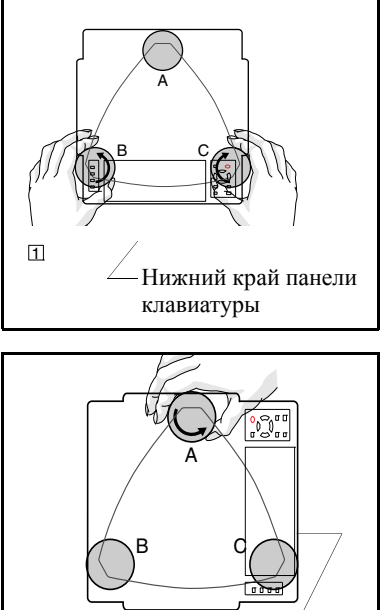

2 Нижний край панели клавиатуры

юстировки электронного уровня. Детальные инструкции приводятся в разделе Юстировка [электронного](#page-43-4) уровня, стр. 40.

### <span id="page-29-0"></span>**Наведение**

Когда вы наводите инструмент, вы нацеливаете зрительную трубу на цель, фокусируете изображение цели и совмещаете изображение с пересечением визирных нитей.

Для наведения инструмента:

- 1. Настройте визир:
	- a. Наведите зрительную трубу на светлую поверхность такую, как небо или лист бумаги.

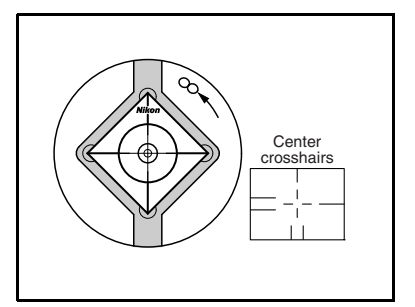

C **ПРЕДУПРЕЖДЕНИЕ –** Никогда не смотрите на солнце через зрительную трубу. Так вы можете нанести вред своему зрению или потерять его.

- b. Наблюдая в окуляр, вращайте окулярное кольцо до тех пор, пока сетка нитей не будет отчетливо видна.
- 2. Устраните параллакс:
	- a. Нацельте зрительную трубу на изображение цели.
	- b. Поверните кремальеру до появления сфокусированного изображения цели на сетке нитей.

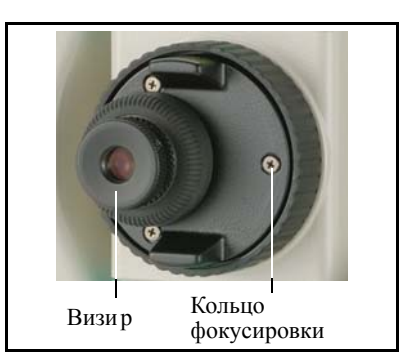

<span id="page-29-1"></span>c. Перемещайте ваш глаз вертикально и горизонтально. Смотрите, переместилось ли изображение цели относительно сетки нитей.

Если изображение цели не переместилось, значит параллакс отсутствует.

- d. Если изображение цели сдвинулось, вращайте кольцо фокусировки зрительной трубы. Затем повторите действия, начиная с [Шага](#page-29-1) c.
- 3. Поверните винт точной наводки:
	- **–** Последний поворот винта точной наводки должен быть в направлении *по часовой стрелке*, чтобы цель находилась точно в перекрестии сетки нитей.

# <span id="page-30-0"></span>**Установка режима измерения и подготовка цели**

Тахеометр серии Focus 8 имеет два режима измерения: отражательный режим и безотражательный режим. Эти режимы могут быть изменены в любое время при помощи нажатия на одну секунду клавиш [MSR1] или [MSR2].

Как установить режим измерения в зависимости от измеряемой цели показано в следующей таблице.

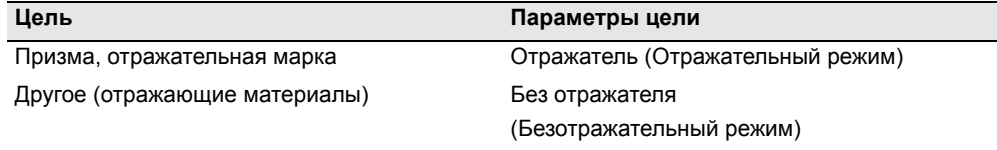

В некоторых случаях вы можете измерить цель, отличную от подходящей установленному режиму.

*Примечание – Тахеометр серии Focus 8 2" имеет класс лазера 3R в безотражательном режиме и в режиме лазерного указателя и класс лазера 1 в режиме измерения по призме.*

*Не визируйте призму, когда включен лазерный указатель*.

*Примечание – Тахеометр Focus 8 5" имеет класс лазера 1 в режиме измерения по призме и безотражательном режиме и класс разера 2 в режиме лазерного указателя.*

#### <span id="page-30-1"></span>**Измерения с отражателем**

Не используйте призму с царапинами, грязной поверхностью или сколотым центром. Рекомендуется использовать призмы с тонкими гранями.

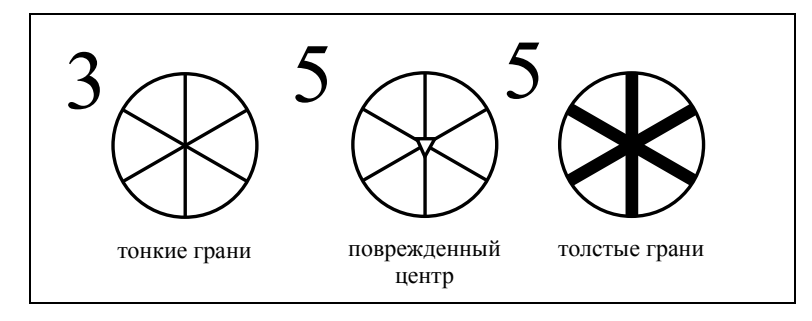

Так как тахеометр серии Focus 8 очень чувствительный, многократные отражения от поверхности призмы иногда могут стать причиной значительного ухудшения точности.

Для поддержания точности ваших измерений:

**•** При измерении малых расстояний слегка наклоняйте призму, так чтобы дальномер мог игнорировать ненужные отражения от призмы, как это показано на рисунке ниже.

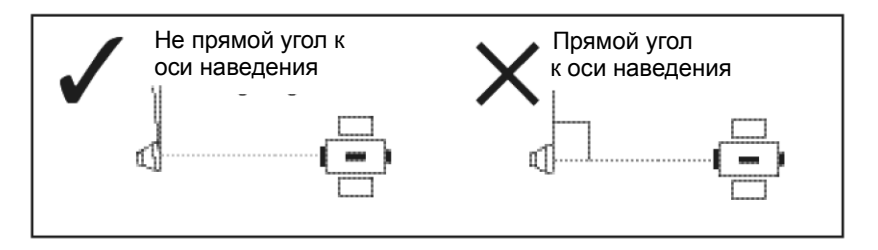

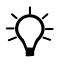

 $\widetilde{\Lambda}$  **Подсказка** – Держите призму в безопасном месте и не двигайте ее когда производится измерение.

В отражательном режиме, во избежание ложных измерений объектов, других нежели отражатель или отражательная марка, цели с отражающей способностью меньшей чем у призмы или отражающей марки, измеряться не будут. Даже если вы делаете измерение, измеренные величины не будут отображаться. Для измерения целей с меньшей отражающей способностью, используйте безотражательный режим.

# <span id="page-31-0"></span>**Измерения в безотражательном режиме**

Интенсивность отражения от цели определяет расстояние, на котором тахеометр серии Focus 8 может производить измерения. Цвет и состояние поверхности цели так же оказывают влияние на измеряемое расстояние, даже если цели одинаковые.

В следующей таблице показаны примеры некоторых целей и приблизительное измеряемое расстояние.

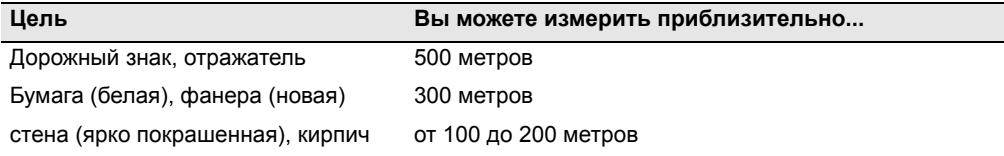

Измеряемое расстояние может быть меньше или интервалы измерения могут быть больше в следующих случаях:

- **•** угол лазера мал по отношению к цели
- **•** поверхность цели влажная

В направлении солнечных лучей измеряемое расстояние может уменьшиться. В этом случае постарайтесь создать тень над целью.

Цели с абсолютно плоской поверхностью, такие как зеркало, не могут быть измерены, если луч и цель перпендикулярны друг другу.

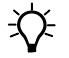

 $\overrightarrow{X}$  **Подсказка** – Когда вы делаете измерение, убедитесь, что между инструментом и целью нет препятствий.

Если вы производите измерения через дорогу или в месте, где часто двигаются машины или другие объекты, для получения лучших результатов делайте несколько измерений.

# <span id="page-32-0"></span>**Сборка призменного отражателя**

1. Соберите отражающую марку как показано на рисунке ниже.

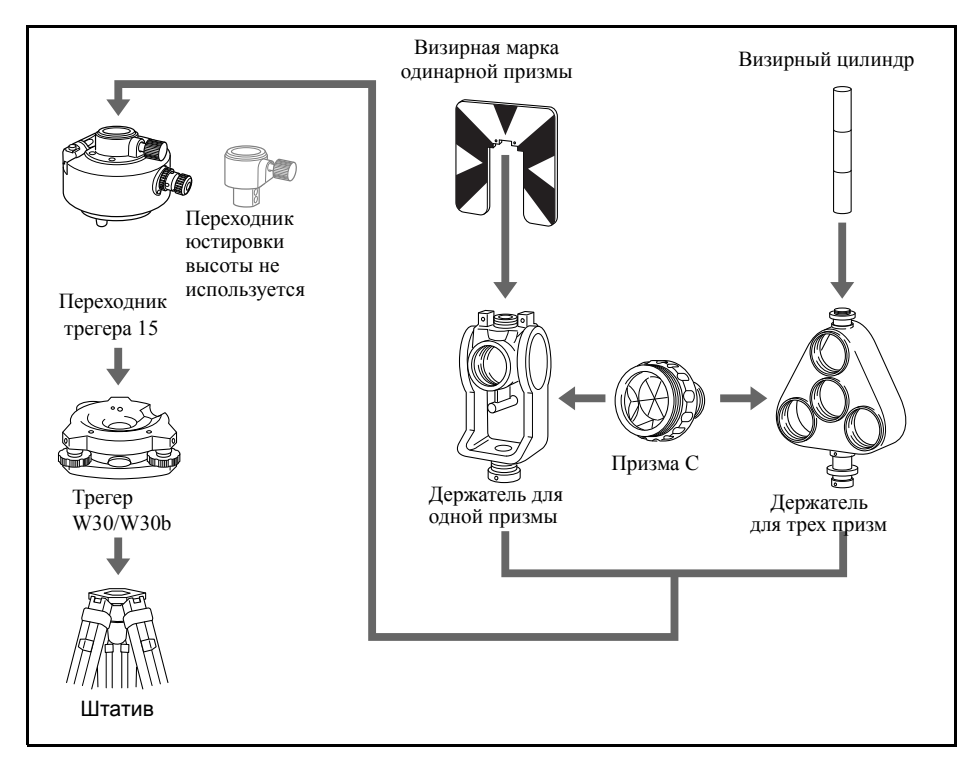

- <span id="page-32-1"></span>2. Настройте высоту переходника трегера (см. [стр](#page-33-0). 32).
- 3. При необходимости измените направление призмы (см. [стр](#page-33-1). 32).
- <span id="page-32-2"></span>4. Если используется держатель одиночной призмы, установите положение подставки цели (см. [стр](#page-33-2). 32).

Подробные инструкции от [Шага](#page-32-1) 2 до [Шага](#page-32-2) 4 приводятся на соответствующих страницах.

*Примечание – Тахеометр серии Focus 8 может использоваться с трегером W30 или W30b.*

#### <span id="page-33-0"></span>**Юстировка переходника трегера по высоте**

Переходник трегера может оснащен переходником юстировки высоты. Для использования призменного отражателя с инструментами серии Focus 8, снимите переходник юстировки высоты, как показано на рисунке ниже.

Переходник юстировки высоты будет использоваться с тахеометрами Nikon.

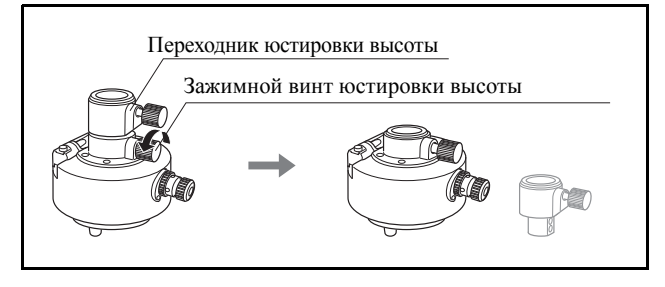

#### <span id="page-33-1"></span>**Изменение направления отражателя**

Призменный отражатель, установленный на переходнике трегера может быть повернут в любом направлении.

Для изменения направления отражателя:

- 1. Ослабьте зажимной винт, повернув его по направлению против часовой стрелки.
- 2. Поверните верхнюю часть переходника трегера так, чтобы плоскость призмы находилась в нужном направлении.
- 3. Поверните зажимной винт по часовой стрелке.

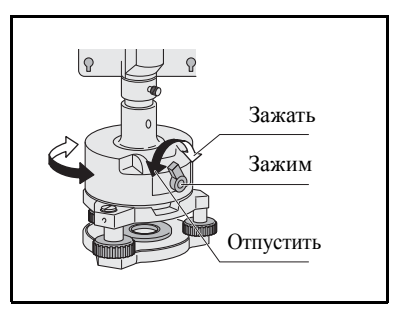

#### <span id="page-33-2"></span>**Установка положения визирной марки отражателя**

Если вы используете одиночную призму, убедитесь что визирная марка находится в одной плоскости с призмой и переходником трегера.

Для установки положения визирной марки:

- 1. Используйте два установочных винта для крепления визирной марки к держателю одиночной призмы.
- 2. В пределах отверстий винтов держателя установите визирную марку таким образом, чтобы она совместилась с вертикальной осью призмы и переходника трегера.

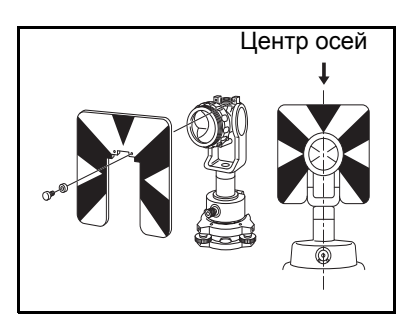

# **ГЛАВА**

3

# <span id="page-34-0"></span>**Работа с прибором <sup>3</sup>**

#### **В этой главе:**

- **Включение и [выключение](#page-35-0)** [инструмента](#page-35-0)
- Q [Основные](#page-36-0) операции

### <span id="page-35-1"></span><span id="page-35-0"></span>**Включение и выключение инструмента**

#### **Включение инструмента**

Для включения инструмента нажмите кнопку [Power], и запустится прикладная программа.

Способ использования прикладной программы см. в руководстве пользователя.

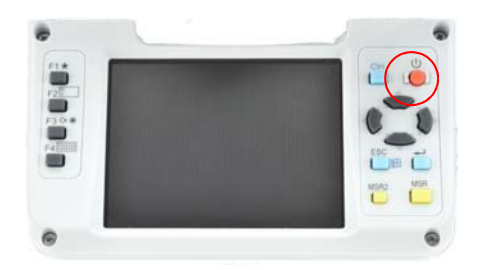

*Примечание. Проверьте правильность установки батарей в отсеке, если прикладная программа не запускается даже после нажатия кнопки [Power].*

#### <span id="page-35-2"></span>**Выключение инструмента**

Нажмите кнопку [Power], и на экране отобразится окно «Power Key!», показанное на рисунке справа.

Нажмите в этом окне кнопку [Standby] для выключения инструмента.

Нажмите кнопку [OK], и окно исчезнет. Будет восстановлено состояние дисплея до нажатия кнопки [Power].

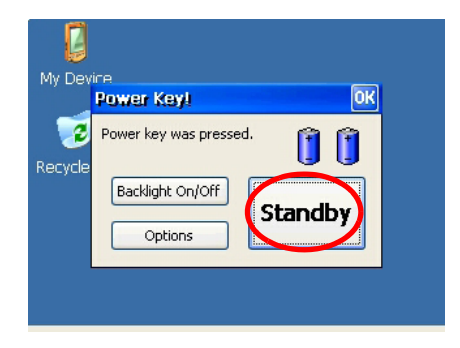

#### *Примечание. Режим ожидания*

*«Standby» – это функция, которая останавливает выполняющуюся программу и выключает инструмент.*

*Повторное нажатие кнопки [Power] приводит к восстановлению состояния экрана до выключения инструмента.*

## <span id="page-36-1"></span><span id="page-36-0"></span>**Основные операции**

#### **Включение и выключение подсветки**

Нажмите кнопку [Power], и на экране отобразится окно «Power Key!», показанное на рисунке справа.

Кнопка [Вкл./выкл. подсветку] в этом окне позволяет включать и выключать подсветку.

Нажмите кнопку [OK], и окно исчезнет. Будет восстановлено состояние дисплея до нажатия кнопки [Power].

#### <span id="page-36-2"></span>**Прочие функции**

Нажмите кнопку [Power], и на экране отобразится окно «Power Key!», показанное на рисунке справа.

Нажмите в этом окне кнопку [Options] для отображения меню параметров.

Нажмите кнопку [OK], и окно исчезнет. Будет восстановлено состояние дисплея до нажатия кнопки [Power].

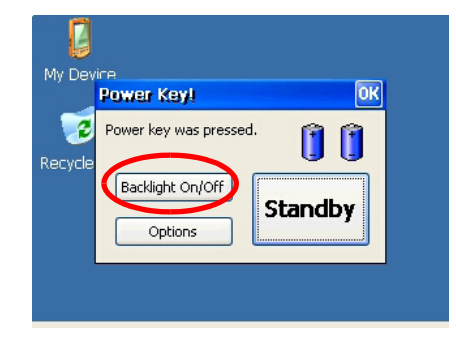

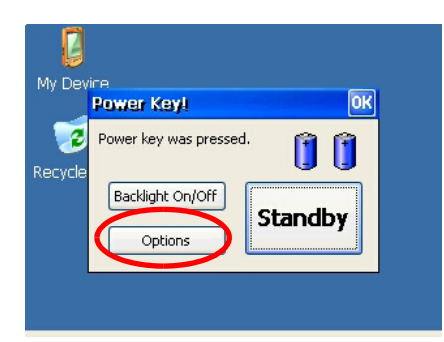

# **Очистка сенсорного экрана**

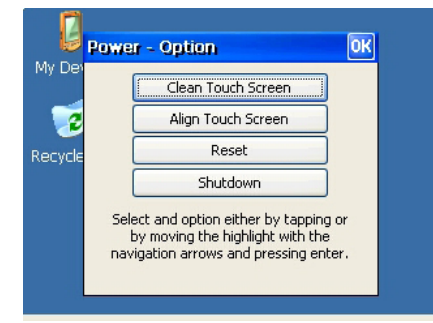

При нажатии кнопки меню [Clean Touch Screen] сенсорный экран отключается. Используйте данное меню для очистки сенсорной панели.

Нажмите кнопку ввода , и будет восстановлено состояние дисплея до нажатия кнопки [Power].

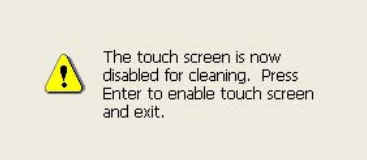

#### **Калибровка сенсорного экрана**

При нажатии кнопки меню [Clean Touch Screen] отображается окно калибровка сенсорного экрана.

Следуя инструкции в данном окне можно исправить разницу между фактической точкой нажатия и целью в окне.

Нажимайте пером знак плюса [+] на экране в течение 1 секунды. Знак плюса [+] переместится в угол экрана, когда вы уберете

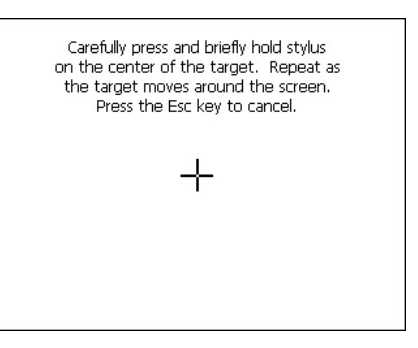

перо с экрана. Нажатие кнопки ввода после нажатия знака плюса [+] в центре и в четырех углах завершает калибровку сенсорного экрана.

Нажмите кнопку [ESC] для отмены калибровки.

#### **Перезагрузка**

Нажмите кнопку меню [Reset], и отобразится окно, показанное на рисунке справа.

Нажатие кнопки [Reset] приводит к остановке выполняющейся программы и инициализации тахеометра. Используйте данное меню, когда прикладная программа не работает нормально по неизвестной причине.

Нажмите кнопку [Yes] для выполнения перезагрузки.

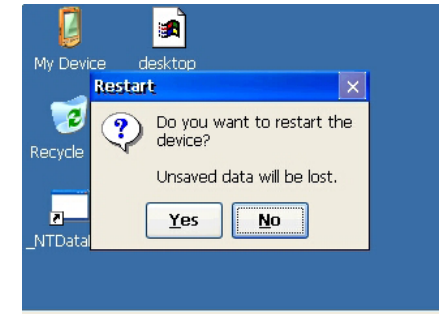

Нажмите кнопку [No] для отмены перезагрузки и возврата к состоянию экрана до нажатия кнопки [Power].

*Примечание. После выполнения перезагрузки данные, которые не были сохранены в прикладной программе, будут утрачены.*

#### **Выключение**

Нажмите кнопку меню [Shutdown], и отобразится предупреждение, показанное на рисунке справа.

Нажмите кнопку [Yes] для выполнения выключения.

Нажмите кнопку [No] для отмены выключения и возврата к состоянию экрана до нажатия кнопки [Power].

*Примечание. Выполнение выключения полностью выключает тахеометр.*

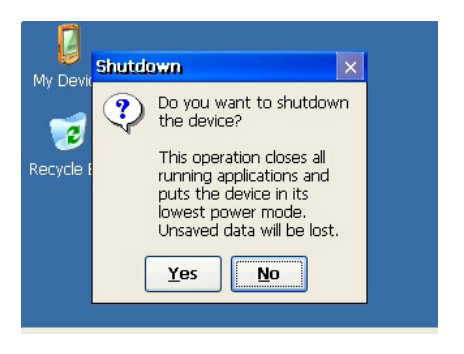

*Примечание. Выполнение выключения завершает прикладную программу и данные, которые не были сохранены в программе, будут утрачены.*

#### <span id="page-38-0"></span>**Настройка автовыключения**

Функция автовыключения экономит энергию посредством переключения тахеометра в режим ожидания, когда он не используется в течение определенного периода времени.

Нажмите кнопку [Start] для отображения меню.

Выберите [Settings] для отображения подменю. Выберите [Control Panel].

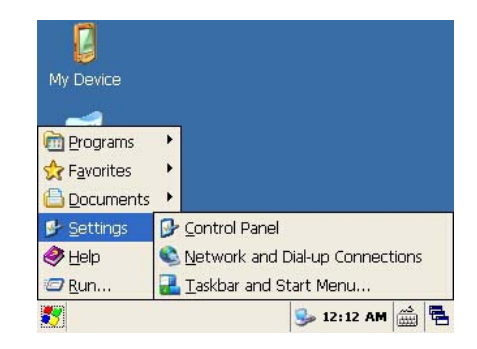

Дважды щелкните значок [Power].

Отобразится текущее состояние батареи. Выберите вкладку [Power Off].

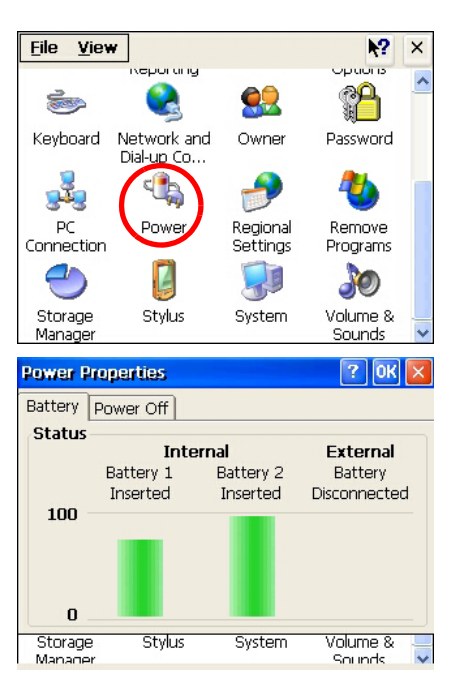

Отобразится окно настройки времени.

Установите флажок [Suspend after] в области «Idle Time Settings».

Выберите время из раскрывающегося меню.

Можно выбрать 5, 10 или 30 минут.

Флажок спящего режима будет снят, если не выбрано время из раскрывающегося списка.

Нажмите кнопку [OK], чтобы завершить настройку.

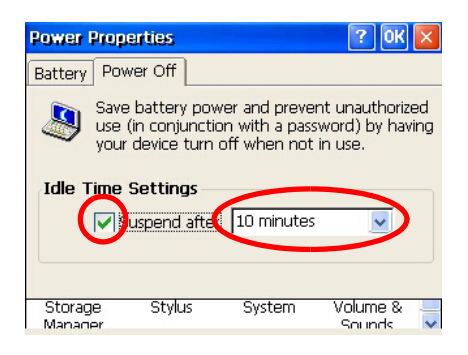

*Примечание. Спящий режим и режим ожидания – это одно и то же состояние.*

#### <span id="page-39-0"></span>**Настройки даты и времени**

Данная функция позволяет настроить дату и время на тахеометре.

Нажмите кнопку [Start] для отображения меню.

Выберите [Settings] для отображения подменю.

Выберите [Control Panel].

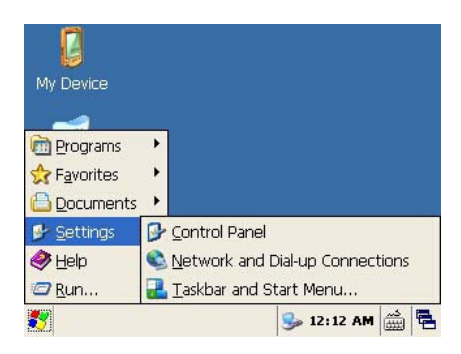

Дважды щелкните значок [Date/Time].

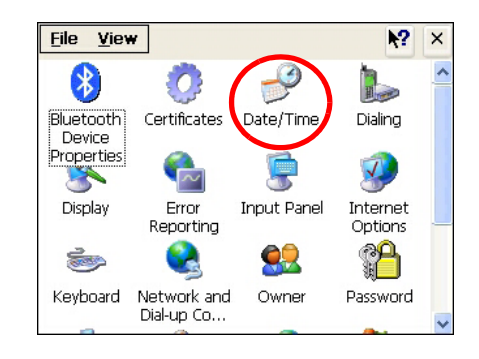

Отобразятся текущие дата и время.

Установите дату, время и часовой пояс.

Нажмите кнопку [Apply] для сохранения установленных значений.

Нажмите кнопку [OK], чтобы завершить процесс настройки.

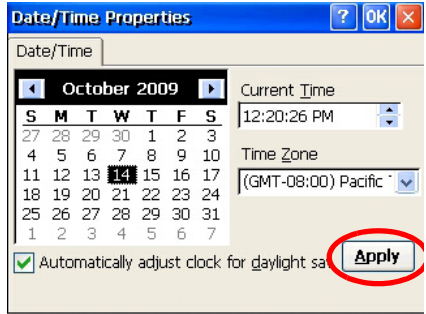

#### Работа с прибором

# **ГЛАВА**

4

# <span id="page-42-0"></span>**Поверки и юстировка <sup>4</sup>**

#### **В этой главе:**

- Q Юстировка [электронного](#page-43-0) уровня
- Q Поверка и [юстировка](#page-43-1) круглого [уровня](#page-43-1)
- Поверка и юстировка [оптического](#page-43-2) ([лазерного](#page-43-2)) центрира
- Q [Ошибка](#page-44-0) места нуля [вертикального](#page-44-0) круга и [коллимационная](#page-44-0) ошибка
- Q Поверка постоянной [инструмента](#page-50-0)
- Q Поверка [лазерного](#page-51-0) указателя

### <span id="page-43-4"></span><span id="page-43-0"></span>**Юстировка электронного уровня**

Юстировка электронного уровня выполняется по ошибкам места нуля вертикального круга и коллимационным ошибкам. Подробные инструкции приводятся на стр[. 41.](#page-44-0)

# <span id="page-43-3"></span><span id="page-43-1"></span>**Поверка и юстировка круглого уровня**

После юстировки электронного уровня выполните поверку круглого уровня.

Если пузырек находится не в нуль-пункте, выполните юстировку юстировочными винтами круглого уровня на инструменте или на трегере.

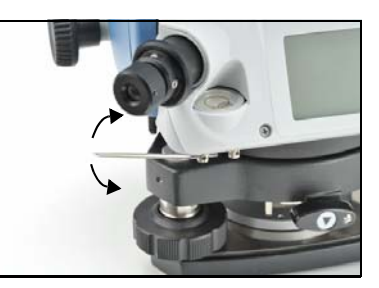

# <span id="page-43-2"></span>**Поверка и юстировка оптического (лазерного) центрира**

Оптические оси центрира должны совпадать с вертикальными осями инструмента.

Для поверки и настройки оптического (лазерного) центрира:

- 1. Поставьте инструмент на штатив. Вам не надо устанавливать инструмент по уровню.
- <span id="page-43-5"></span>2. Поместите лист толстой бумаги с нарисованной меткой X на землю под инструментом.

Пока вы смотрите через оптический центрир, подстраивайте уровневые винты, пока рисунок X не будет в центре визирной марки <sup>®</sup>.

Для лазерного центрира отъюстируйте лазерный указатель на отметку X.

3. Поверните алидаду на 180°.

Если картинка по месту совпадает с центром визирной марки, никаких настроек не требуется.

Для лазерного центрира, если лазерный указатель находится на отметке X, юстировка не требуется.

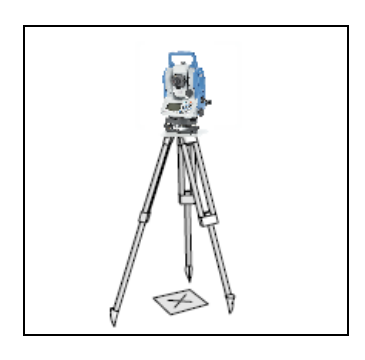

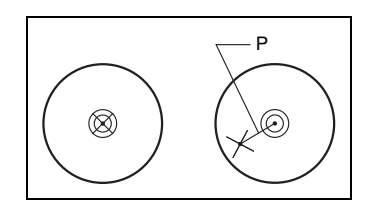

- 4. Если картинка или лазерный указатель по месту не совпадает с центром визирной марки, настройте оптический или лазерный центрир:
	- a. Используя шестигранник, покрутите настроечные винты, пока изображение X не окажется в позиции P. Позиция P является

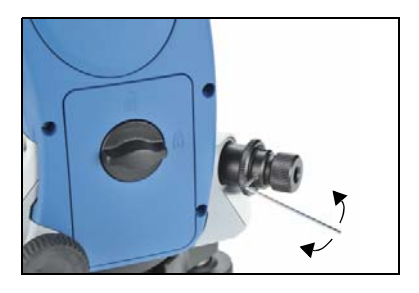

центром точки линии, соединяющей X с центром визирной марки  $\circledcirc$ .

b. Повторите процедуру с [Шага](#page-43-5) 2. Для юстировки лазерного центрира требуется снять крышку.

# <span id="page-44-0"></span>**Ошибка места нуля вертикального круга и коллимационная ошибка**

#### <span id="page-44-1"></span>**Поверка**

- 1. Установите инструмент на штатив.
- 2. Выполните процедуру нивелировки, описанную в разделе [Нивелировка](#page-28-2), [стр](#page-28-2). 27.
- 3. Поверните зрительную трубу в положение КЛ.
- 4. Наведитесь на точку, расположенную в пределах 45°от горизонтальной плоскости.
- 5. Возьмите отсчет вертикального угла в поле VA1 главного экрана измерений.
- 6. Поверните инструмент на 180° и разверните зрительную трубу в положение КП.
- 7. Возьмите отсчет вертикального угла в поле VA2.
- 8. Сложите оба вертикальных угла вместе, VA1 + VA2.
	- **–** Юстировка не требуется, если ноль вертикального круга установлен в «Зенит» и VA1 + VA2 дают в сумме 360°.
	- **–** Юстировка не требуется, если ноль вертикального круга установлен в «Горизонт» и VA1 + VA2 дают в сумме 180° или 540°.
	- **–** Если VA1 + VA2 не дают в сумме одного из значений, приведенных выше, необходима Юстировка.

*Примечание – Разница между вертикальным углом и значимым углом (любой из следующих: 360о от зенита или 180о или 540о от горизонта) в ПО прибора обозначается как ACV = верт.ошибка. Место Нуля вертикального круга М0 =(КП+КЛ)/2 =ACV/2.*

#### <span id="page-45-0"></span>**Юстировка**

Программа калибровки состоит из двух шагов. Обычно выполняется только первый шаг, описание которого приведено ниже, поскольку точная юстировка горизонтальной оси вращения выполняется механическим способом.

Для значительной юстировки компенсации ошибки наклона горизонтальной оси вращения можно выполнить второй шаг, который описан ниже, и произвести три набора измерений.

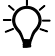

 $\sum$  **Подсказка** – Для настройки параметров компенсации ошибки наклона горизонтальной оси вращения установите две цели на горизонтальном проложении не менее 30 м от инструмента. Первую цель необходимо поместить на горизонтальной плоскости, а вторую под углом более 30° над горизонтальной плоскостью. Перед установкой значения компенсации наклона горизонтальной оси вращения необходимо произвести три набора измерений этих двух точек при КЛ/КП. Даже при выполнении второго шага инструмент не может

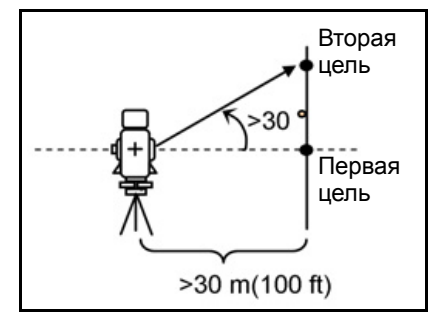

горизонтальной оси вращения, превышающее 30". Если ошибка составляет более 30", необходимо выполнить механическую поверку инструмента.

Для вызова программы калибровки щелкните значок [Calibration], показанный справа.

сохранить значение компенсации ошибки наклона

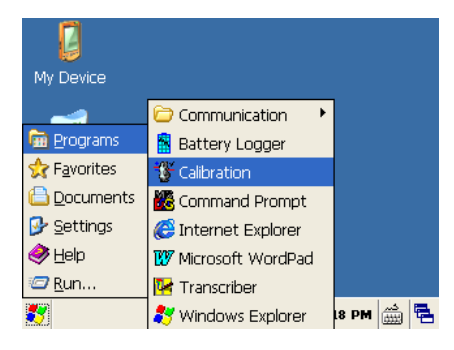

#### **Первый шаг**

1. Произведите измерение цели на горизонтальной плоскости при КЛ. Нажмите кнопку [OK].

> Вертикальный угол отображается в V0 dir= Horiz setting.

- VA1 Вертикальный угол при КЛ (значение без наклона)
- HA1 Горизонтальный угол при КЛ (значение без наклона)
- X1 Значение наклона оси X при КЛ
- Y1 Значение наклона оси Y при КЛ

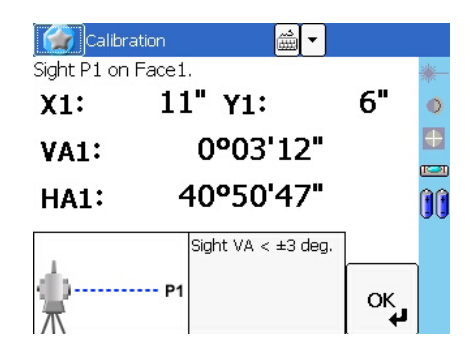

При наведении инструмента на цель, у которой значение VA превышает 3°, отобразится предупреждение, и кнопка [ОK] будет отключена.

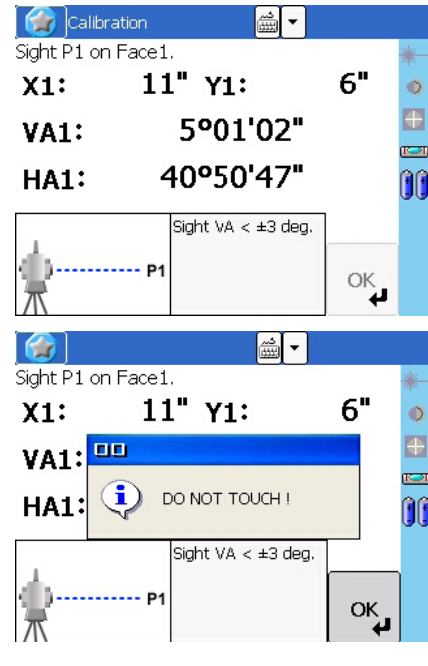

2. Произведите измерение этой же цели при КП. Нажмите [OK].

После выполнения измерения

**Пов. на КП**.

сообщение **НЕ ТРОГАТЬ!** изменится на

- VA2 Вертикальный угол при КП (значение без наклона)
- HA2 Горизонтальный угол при КП (значение без наклона)
- X2 Значение наклона оси X при КП
- Y2 Значение наклона оси Y при КП

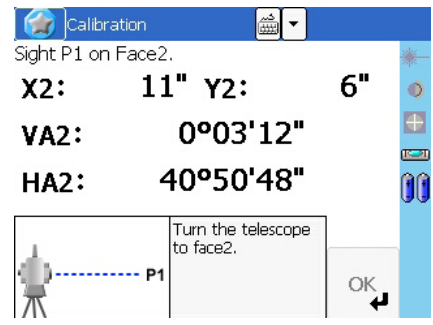

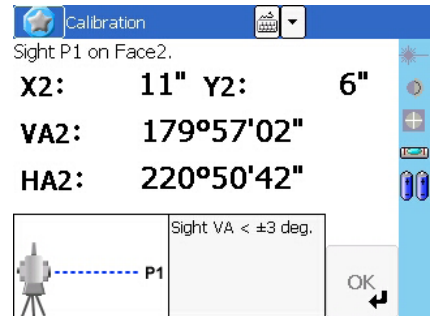

После завершения измерения при КП отобразятся значения трех параметров.

- 3. Выполните одно из приведенных ниже действий.
	- **–** Для возврата к первому экрану измерения нажмите [Повт].
	- **–** Для настройки параметров на инструменте нажмите [ОK].

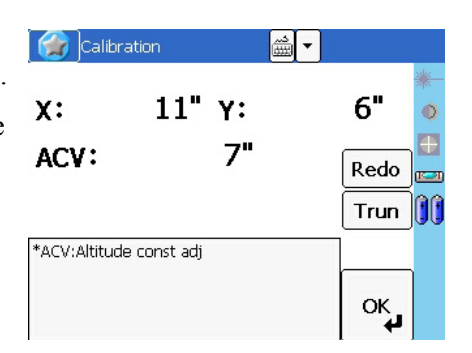

4. Для перехода ко второму шагу (компенсации наклона горизонтальной оси вращения) нажмите [Цапф].

Если для настройки «Попр. ГУ» установлено значение «ВЫКЛ.», то параметр АСН не применяется к показаниям горизонтального угла. Если для настройки установлено значение «ВКЛ.», параметры АСН и наклона горизонтальной оси вращения применяются к горизонтальному углу. Если второй шаг не выполнен, параметр наклона горизонтальной оси вращения остается установленным на ноль и применяется только параметр АСН. Если значение ACV, ACH, X или Y выходит за пределы допустимого диапазона, отображается надпись «ПРЕВЫШЕНО». Нажмите любую клавишу для возврата к первому экрану измерений.

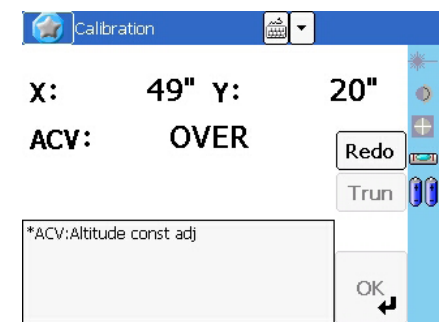

#### **Второй шаг**

1. Наведите инструмент на вторую цель, которая находится под углом более 30 градусов над горизонтальной плоскостью.

- 2. Нажмите [OK] для выполнения угловых измерений в следующем порядке:
	- **–** измерение точки Т2 при КП;
	- **–** измерение точки Т2 при КЛ;
	- **–** измерение точки Т1 при КЛ (в горизонтальной плоскости);
	- **–** измерение точки Т1 при КП (в горизонтальной плоскости);

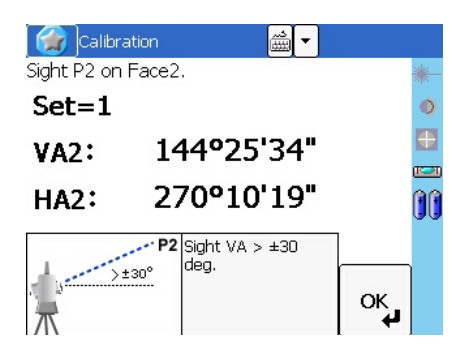

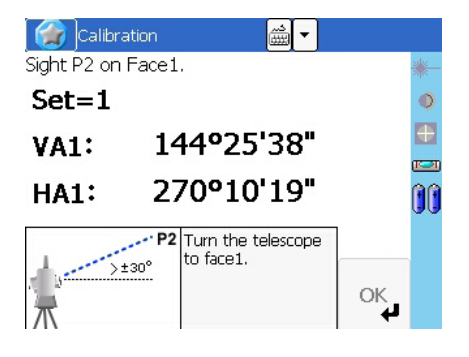

- **–** измерение точки Т2 при КП;
- **–** измерение точки Т2 при КЛ;
- **–** измерение точки Т1 при КЛ (в горизонтальной плоскости);
- **–** измерение точки Т1 при КП (в горизонтальной плоскости);
- **–** измерение точки Т2 при КП;
- **–** измерение точки Т2 при КЛ;

Значение допуска в показании угла для каждого направления составляет 10". Для поддержания точности инструмента необходимо выполнять измерения очень внимательно. Если значение dHA в одном направлении составляет более 10", отображается сообщение об ошибке, и необходимо повторно измерить все три набора точек.

После выполнения трех наборов измерений при КЛ/КП инструмент рассчитывает параметр наклона горизонтальной оси вращения и обновленное значение ACH (среднее по каждому набору).

- 3. Выполните одно из приведенных ниже действий.
	- **–** Для возврата к экрану измерения для первого набора измерений при КЛ нажмите [Повт].
	- **–** Чтобы перейти к следующему набору измерений для получения более точного результата, нажмите [Прод.]. Можно записать до десяти наборов.
	- **–** Для сохранения параметра и возврата к главному экрану измерений нажмите [Зав.].
- 4. Если при завершении обновления параметра наклона горизонтальной оси вращения для параметра [Попр. ГУ] установлено значение «ВЫКЛ.», отобразится сообщение. Это сообщение будет содержать запрос на изменение настройки. Для изменения настройки нажмите [Да].

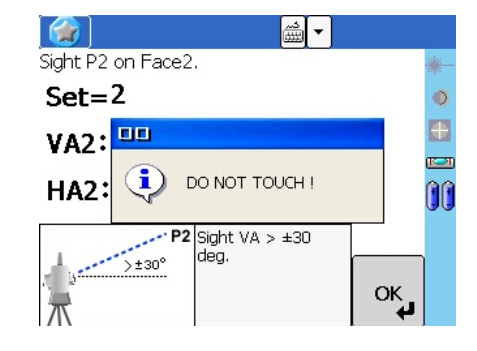

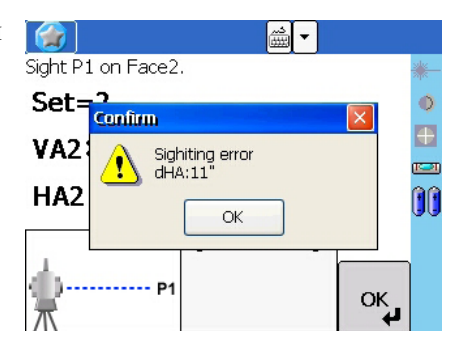

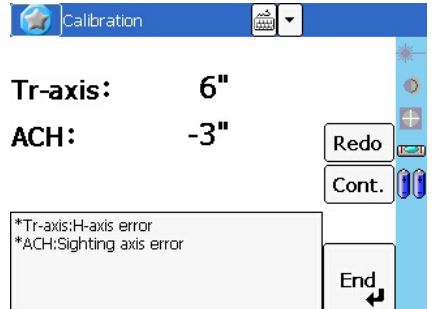

#### **Компенсация наклона горизонтальной оси вращения**

Ошибка наклона горизонтальной оси вращения возникает, когда вертикальная ось и горизонтальная ось вращения не перпендикулярны друг другу. Ошибка наклона оси визирования возникает из-за оси визирования и горизонтальной оси вращения. Эти две ошибки можно компенсировать посредством применения параметров наклона горизонтальной оси вращения и АСН на данном инструменте к показаниям горизонтального угла.

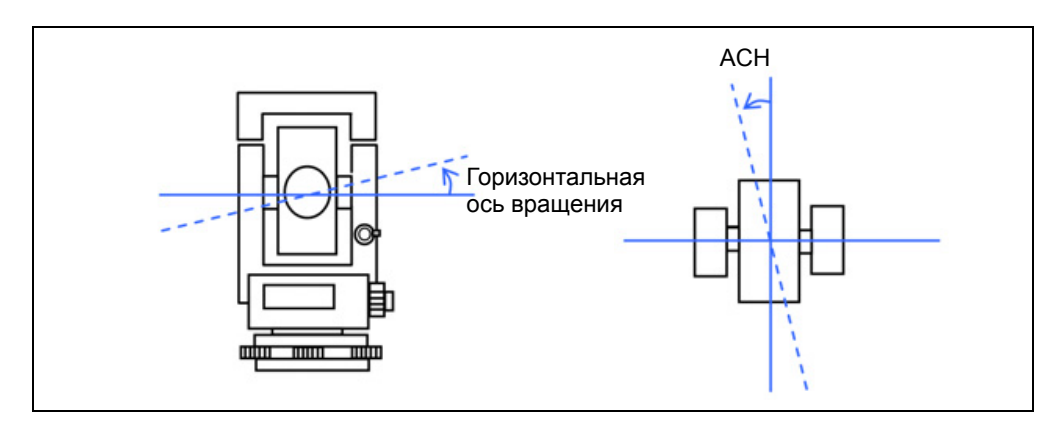

Поскольку значение компенсации изменяется в соответствии с вертикальным углом, при включении компенсации возникает небольшое перемещение по горизонтальному углу, даже при фиксации винта наводки.

# <span id="page-50-0"></span>**Поверка постоянной инструмента**

Постоянная инструмента это числовое значение, используемое для автоматической коррекции смещения между механическим и электронным центрами инструмента, при измерении расстояний. Хотя эта поверка была сделана перед поставкой прибора, рекомендуется несколько раз в год проверять постоянную инструмента для обеспечения высокой точности измерений.

Поверка может быть выполнена путем сравнения измеренного значения базовой линии со значением этой линии измеренной дальномером прибора (EDM), или выполняя следующие действия.

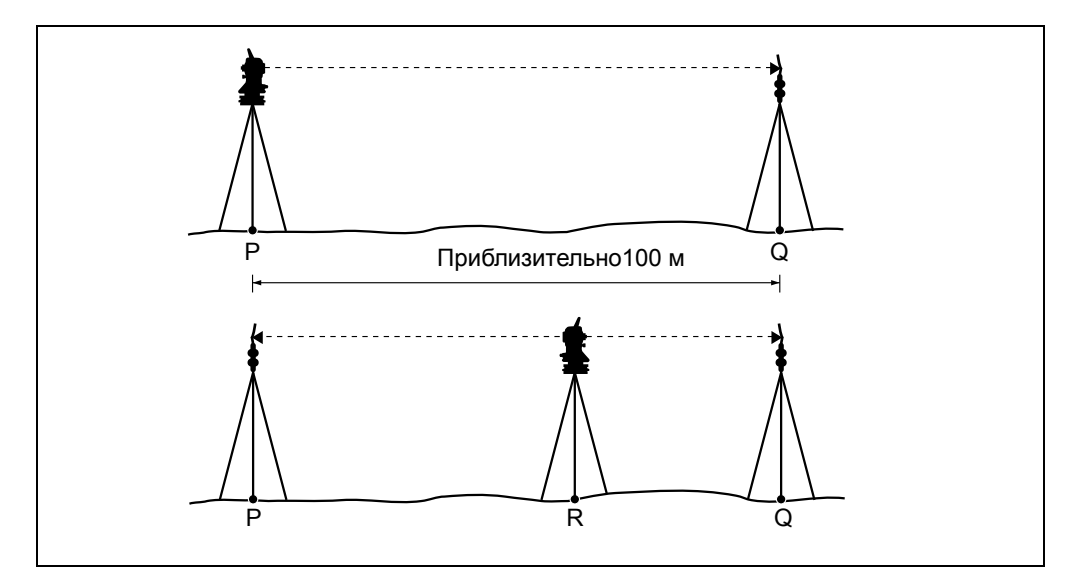

Для проверки постоянной инструмента:

- 1. Выполняйте поверку на максимально возможно ровном участке. Установите инструмент на точке P.
- 2. Установите отражающую призму на точку Q в 100 м от точки P. Убедитесь, что вы учли постоянную призмы.
- 3. Измерьте расстояние между точкой P и точкой Q (PQ).
- 4. Установите призму на штатив на точку P.
- <span id="page-50-1"></span>5. Установите другой штатив в створе между точками P и Q, на точку R.
- 6. Переместите инструмент серии Focus 8 на штатив в точке R.
- 7. Измерьте расстояние от точки R до точки P (RP) и расстояние от точки R до точки Q (RQ).
- 8. Вычислите разность между значением PQ и величиной RP + RQ.
- <span id="page-50-2"></span>9. Переместите инструмент серии Focus 8 на другие точки в створе между точками P и Q.

- 10. Повторите процедуры от [Шага](#page-50-1) 5 до [Шага](#page-50-2) 9 несколько раз.
- 11. Вычислите среднее значение всех разностей.

Допустимый диапазон ошибки составляет 3 мм. Если ошибка выходит за его пределы, обратитесь к продавцу инструмента.

### <span id="page-51-0"></span>**Поверка лазерного указателя**

В тахеометре серии Focus 8 используется красный лазерный луч в качестве лазерного указателя. Лазерный указатель расположен соосно с линией визирования зрительной трубы. При надлежащей юстировке инструмента красный лазерный луч указателя совпадает с линией визирования. Внешние воздействия, такие как удары или значительные перепады температуры, могут привести к смещению оси красного лазерного луча указателя относительно линии визирования.

# **ГЛАВА**

# 5

# <span id="page-52-0"></span>**Технические характеристики <sup>5</sup>**

#### **В этой главе:**

- Q [Инструмент](#page-53-0)
- Q [Стандартные](#page-58-0) компоненты
- Q Разъем для внешних [устройств](#page-58-1)

# <span id="page-53-1"></span><span id="page-53-0"></span>**Инструмент**

#### **Зрительная труба**

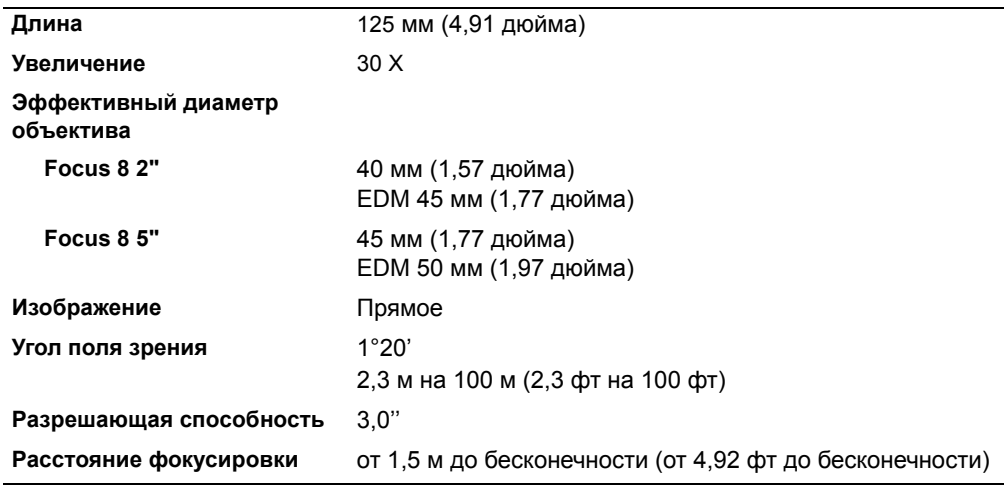

#### <span id="page-53-2"></span>**Дальность измерений**

Расстояния менее 1.5 м не могут быть измерены этим дальномером.

Дальность измерений указана без дымки при видимости более 40 км.

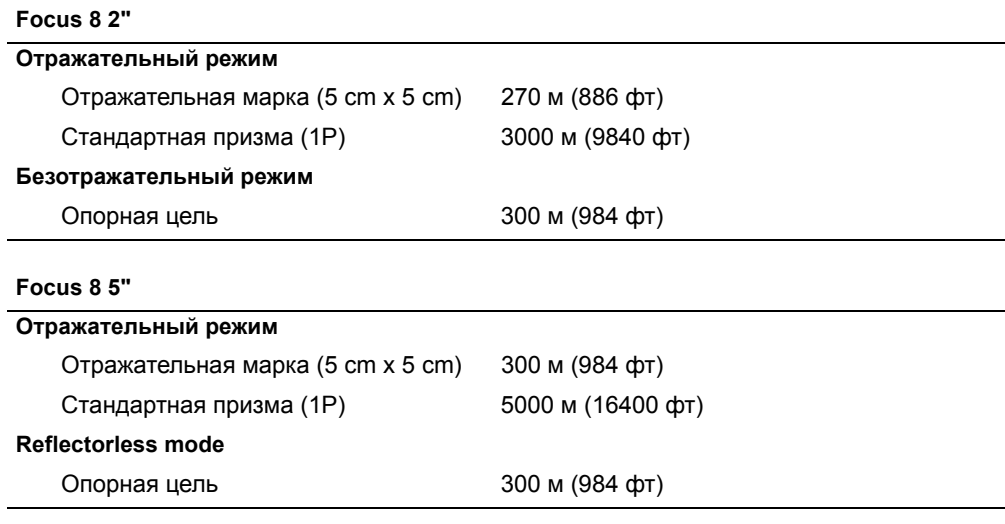

- **•** На цель не попадают прямые солнечные лучи.
- **•** "Опорная цель" белого цвета из хорошо отражающего материала.
- **•** Максимальная дальность измерений Focus 8 2" в безотражательном режиме составляет 500 м.

#### <span id="page-54-0"></span>**Точность измерения расстояния**

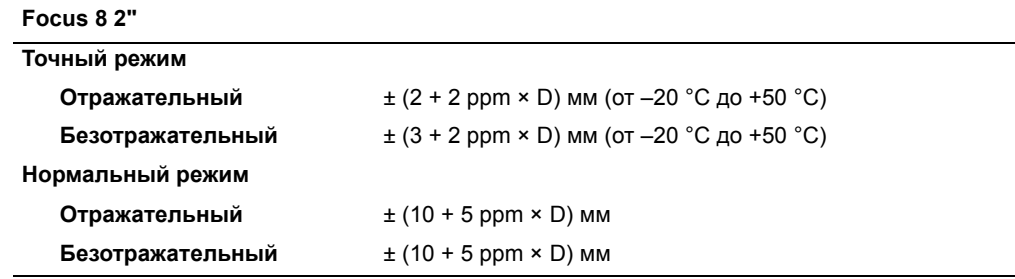

ISO17123-4 для измерений по призме.

#### **Focus 8 5"**

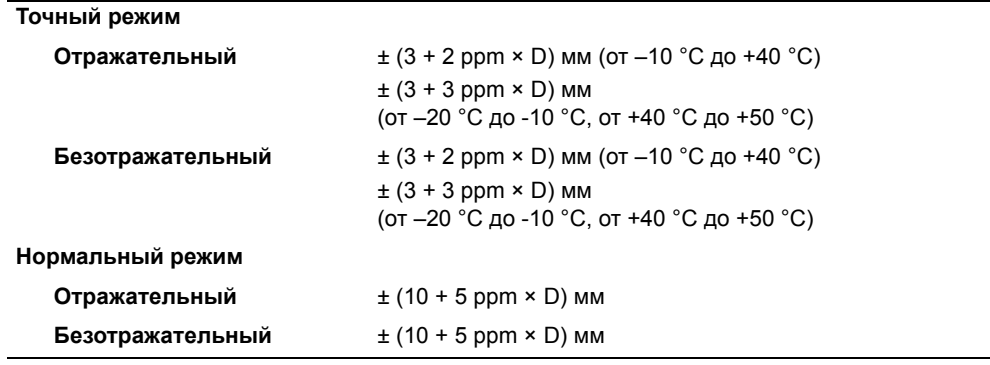

#### <span id="page-54-1"></span>**Интервалы измерений**

Интервалы измерений зависят от расстояния измерения и погодных условий. Начальное измерение может занять несколько секунд.Угловые измерения

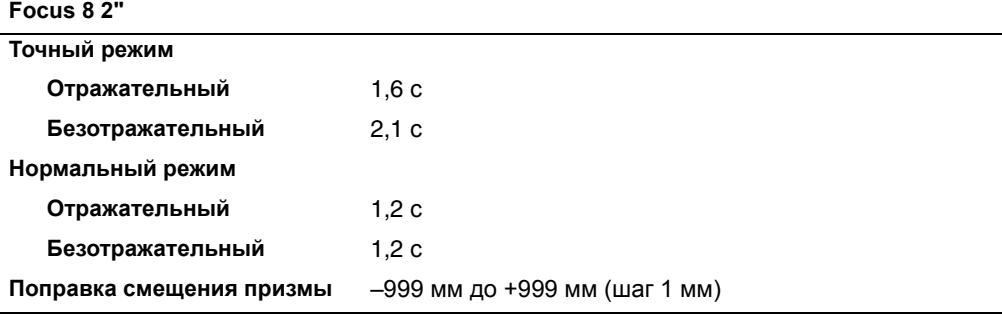

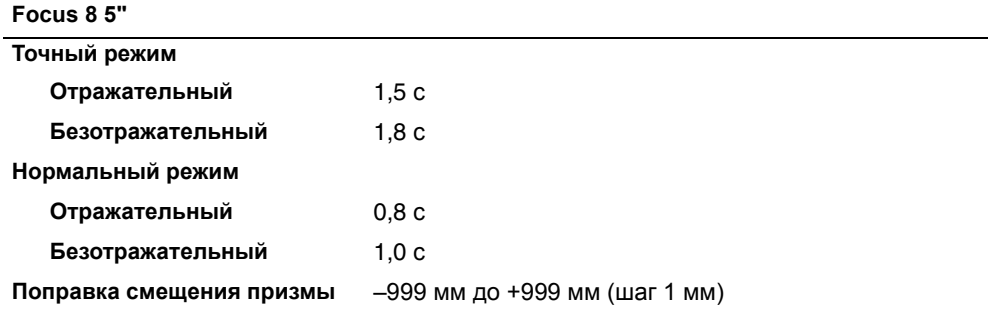

#### <span id="page-55-0"></span>**Угловые измерения**

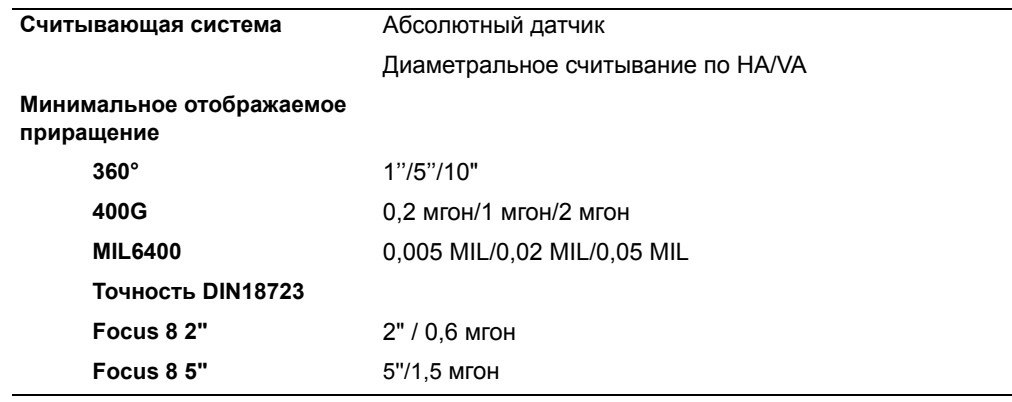

# <span id="page-55-1"></span>**Компенсатор**

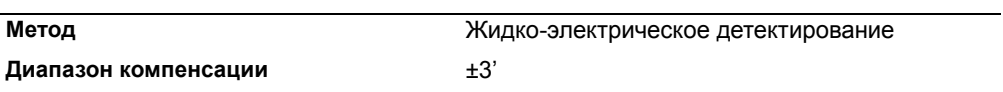

## <span id="page-55-2"></span>**Микрометрический винт**

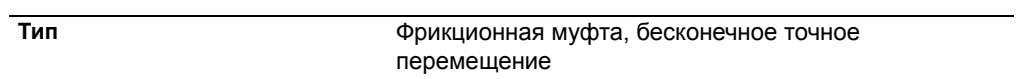

# <span id="page-55-3"></span>**Трегер**

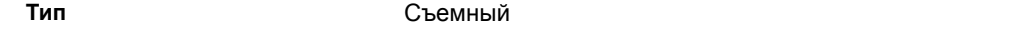

# <span id="page-55-4"></span>**Уровень**

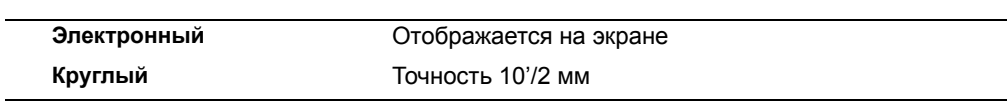

# <span id="page-56-0"></span>**Оптический центрир**

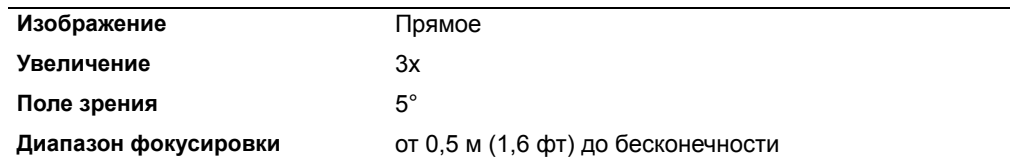

# <span id="page-56-1"></span>**Дополнительный лазерный центрир**

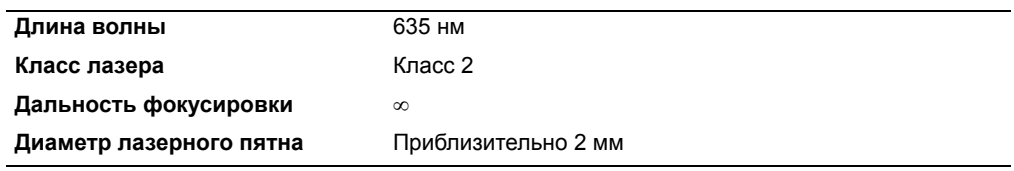

# <span id="page-56-2"></span>**Экран и клавиатура**

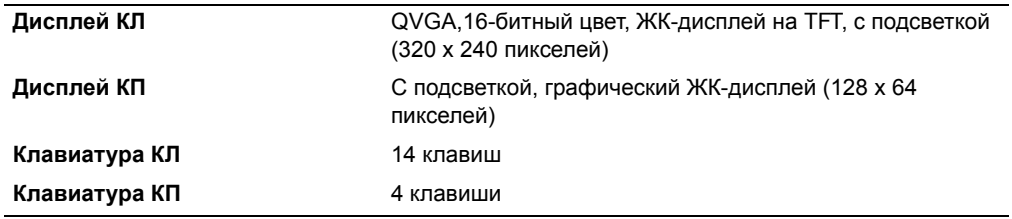

# <span id="page-56-3"></span>**Соединение инструмента**

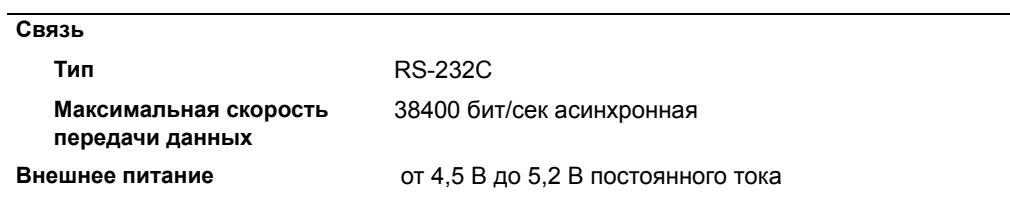

This is the new English table:

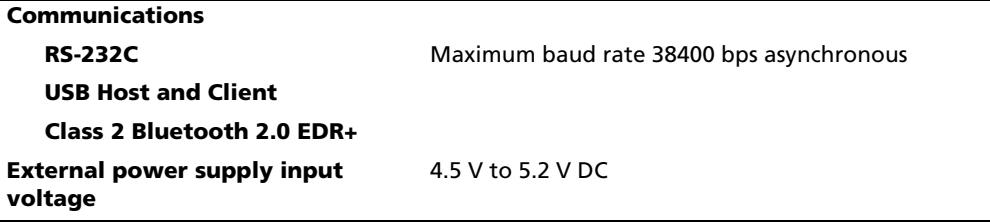

# <span id="page-57-0"></span>**Аккумуляторная батарея**

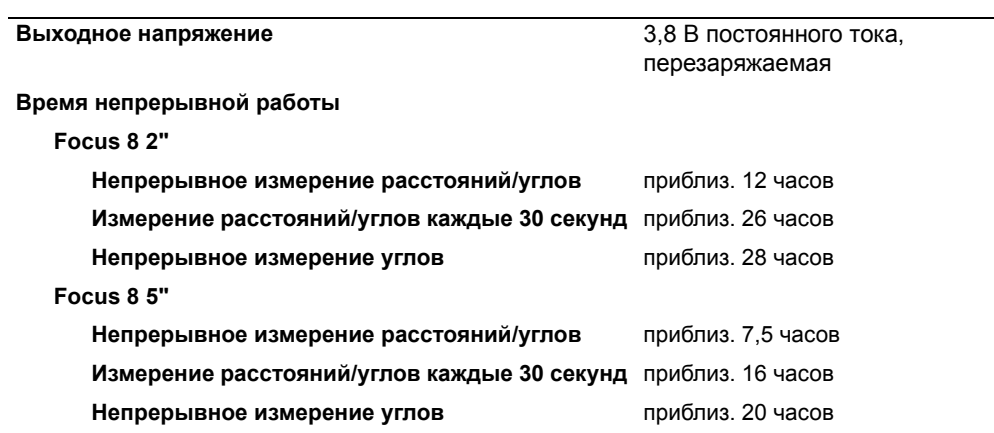

Протестировано при температуре 25 °C (номинальная температура). Время работы сильно зависит от рабочих условий и износа батареи.

#### <span id="page-57-1"></span>**Температурный диапазон**

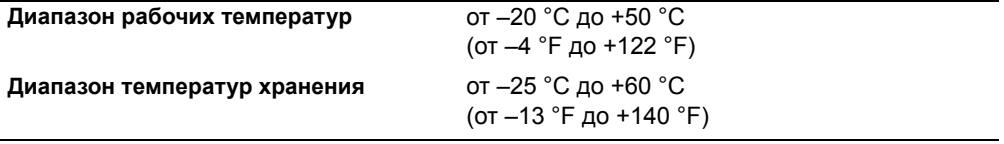

#### <span id="page-57-2"></span>**Размеры**

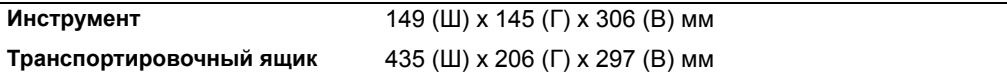

#### <span id="page-57-3"></span>**Вес**

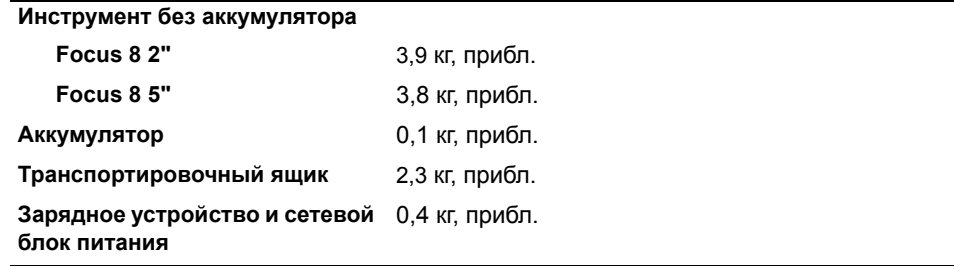

#### <span id="page-57-4"></span>**Защита от воздействия окружающей среды**

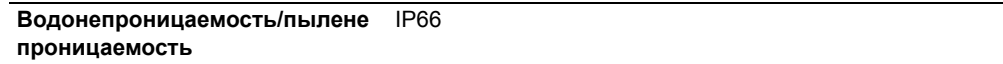

### <span id="page-58-0"></span>**Стандартные компоненты**

- **•** Прибор
- **•** Аккумуляторная батарея (2 шт.)
- **•** Зарядное устройство
- **•** Сетевой блок питания
- **•** Регулировочный штифт, торцовый ключ
- **•** Крышка объектива
- **•** Виниловый чехол
- **•** *Электронный тахеометр серии Spectra Precision® Focus® 8. Руководство пользователя* (этот документ)
- **•** Транспортировочный ящик
- **•** Плечевой ремень (2 шт.)

# <span id="page-58-1"></span>**Разъем для внешних устройств**

Этот разъем используется как для подсоединения источника внешнего питания, так и для связи с внешним устройством.

Перед использованием разъема для внешних устройств убедитесь, что внешнее устройство соответствует техническим характеристикам, приведенным ниже.

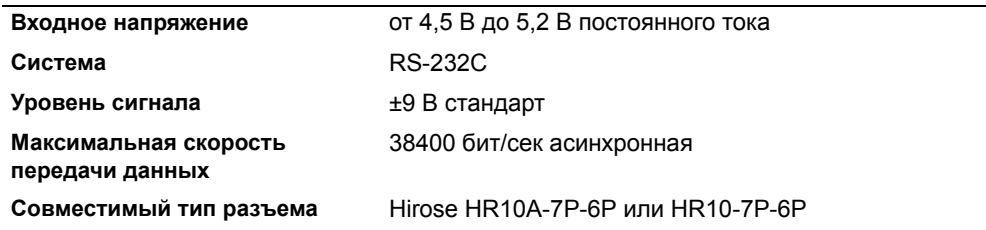

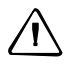

C ПРЕДОСТЕРЕЖЕНИЕ – Соединения, не показанные на Рис[. 6.1](#page-61-1) на стр[. 58](#page-61-1) являются опасными для соединяемых приборов, используйте их на свой собственный риск.

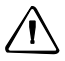

C ПРЕДОСТЕРЕЖЕНИЕ – Для соединения используйте только штекеры, перечисленные выше. Использование других разъемов может повредить инструмент.

Соединителем для внешних устройств служит гнездо Hirose HR10A-7P-6S. Распайка для присоединения внешнего устройства показана ниже:

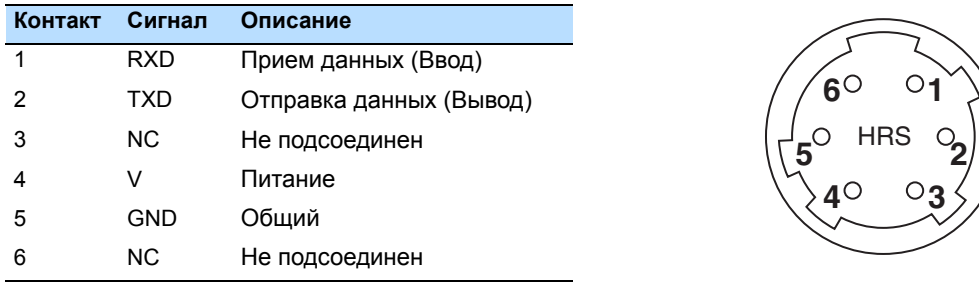

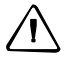

ПРЕДОСТЕРЕЖЕНИЕ – Применяйте только такую разводку сигналов, которая показана выше. Использование других разводок может повредить инструмент.

C ПРЕДОСТЕРЕЖЕНИЕ – Тахеометр серии Focus 8 имеет другое назначение контактов по сравнению с другими моделями тахеометров Nikon.

При присоединении внешнего источника питания, питающее напряжение подается на 4 контакт (вход питания) и 5 контакт (земля) на инструменте. Инструмент будет использовать внешний источник питания, если к нему присоединены внутренние батареи.

C ПРЕДОСТЕРЕЖЕНИЕ – Убедитесь, что напряжение питания не выходит за пределы допустимого диапазона (4.5 - 5.2 В пост. тока, максимум 1 А). Использование другого напряжения питания может повредить инструмент.

Для связи с внешним устройством подайте сигналы RS-232C с внешнего устройства на 1 контакт (входной сигнал) и на 2 контакт (выходной сигнал) инструмента.

Крышка предохраняет разъем данных/внешнего питания когда он не используется. Инструмент потеряет влагонепроницаемость, если крышка не надета или надета не плотно, и во время использования разъема данных/внешнего питания.

Инструмент может быть поврежден статическим электричеством с тела человека через разъем данных/внешнего питания. Перед переноской инструмента прикоснитесь к другому токопроводящему материалу для снятия статического электричества.

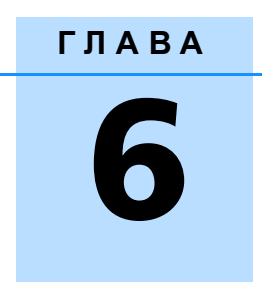

# <span id="page-60-0"></span>**Системная диаграмма <sup>6</sup>**

#### **В этой главе:**

Q [Компоненты](#page-61-0) системы

# <span id="page-61-0"></span>**Компоненты системы**

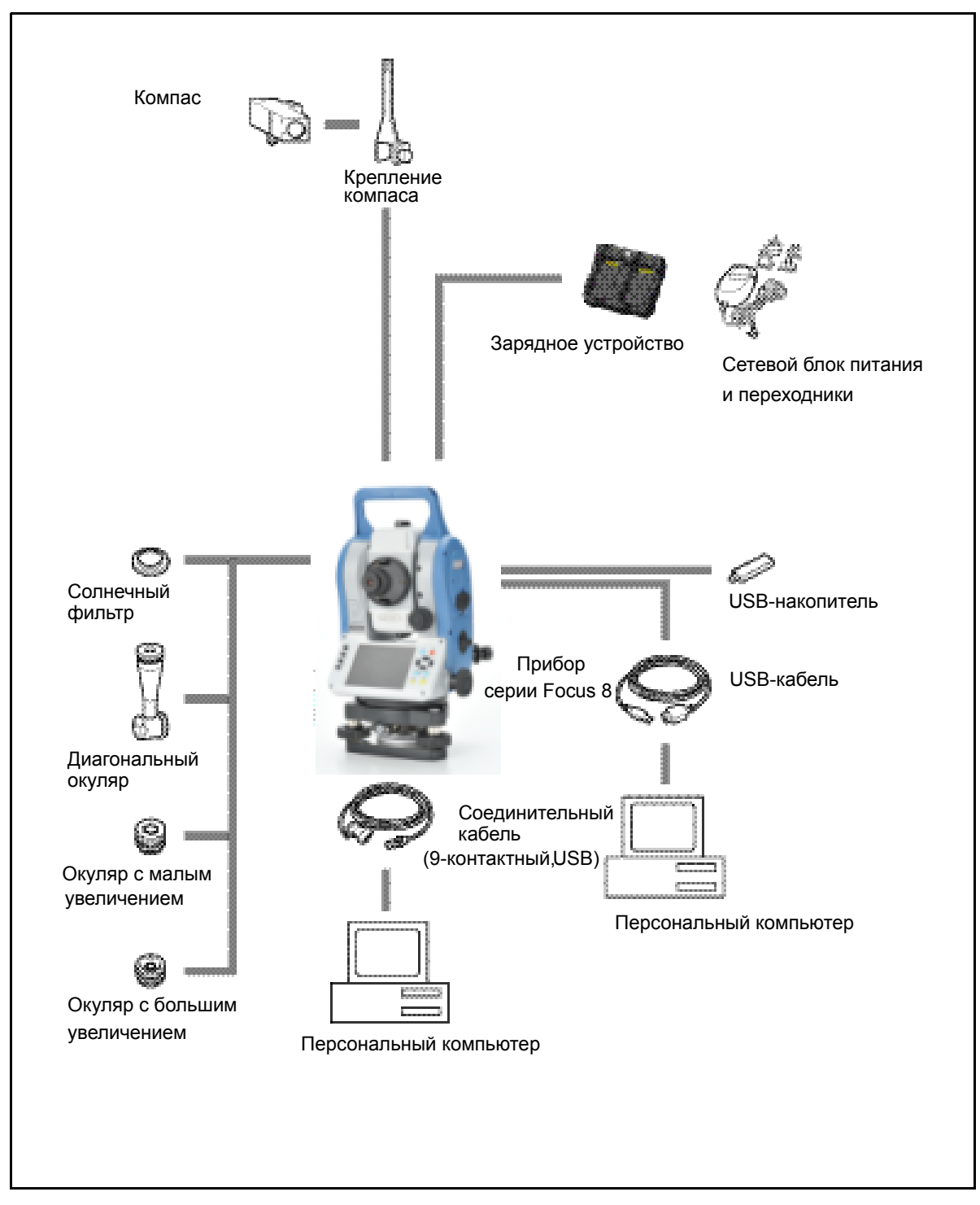

<span id="page-61-1"></span>Рисунок 6.1 Компоненты измерительной системы

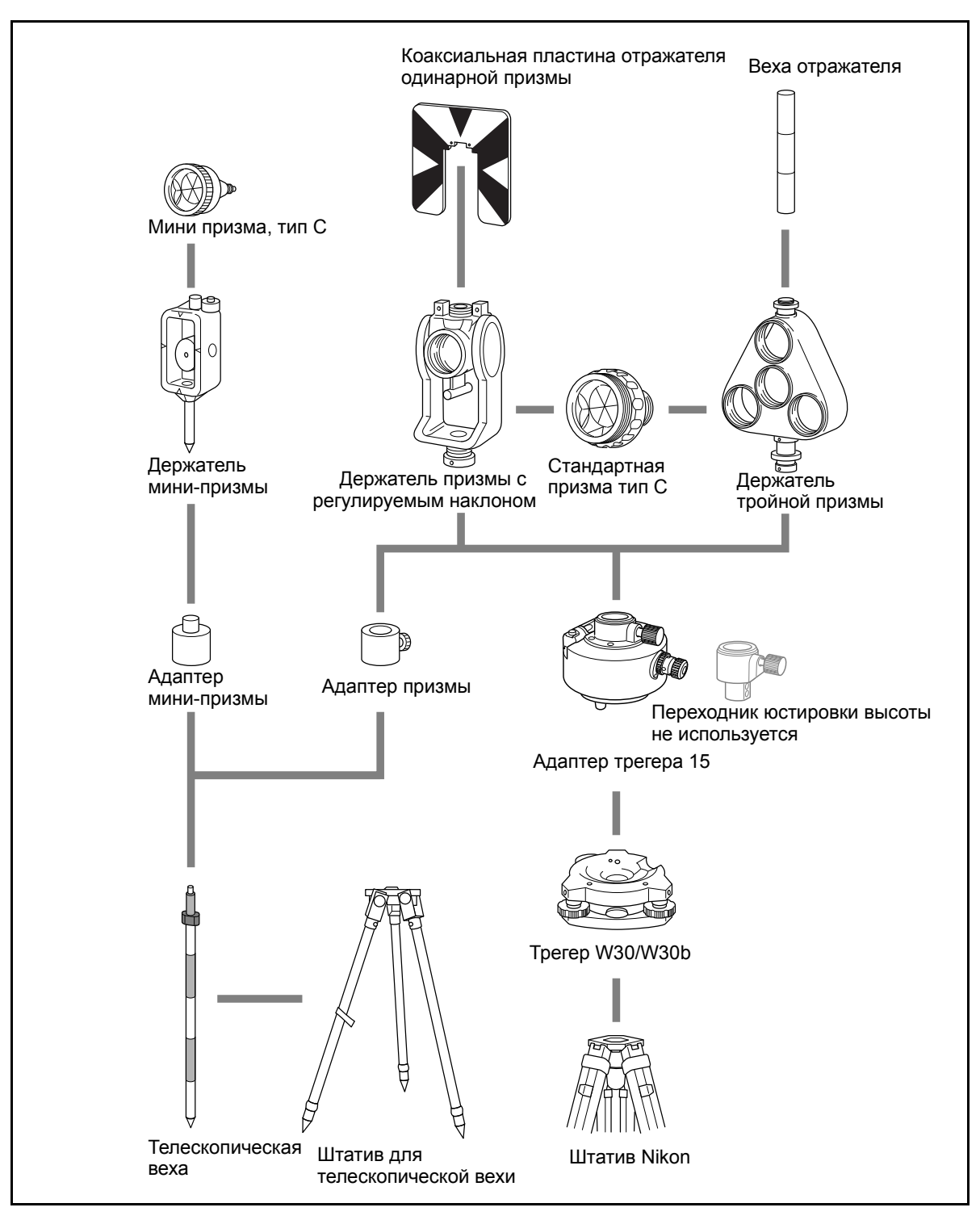

Рисунок 6.2 Компоненты призменного отражателя

*Примечание – Тахеометр серии Ащсгы 8 необходимо использовать с трегером W30 или W30b.*

SPECTRA PRECISION 10355 Westmoor Drive, Suite #100 Westminster, CO 80021 USA +1-720-587-4700 Phone 888-477-7516 (Toll Free in USA) www.spectraprecision.com

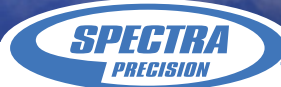